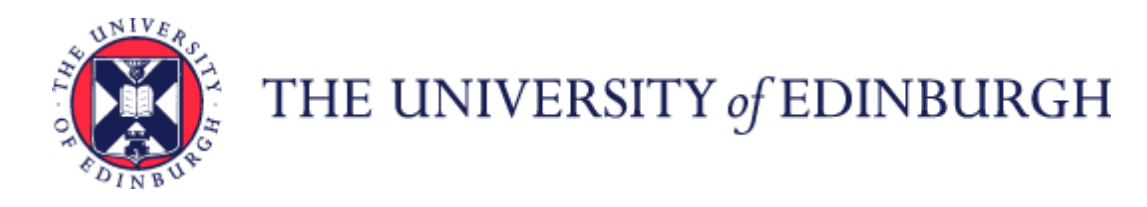

# Guide to Payroll for Employees, Line Managers, SDAs and HR **Operations**

#### **Contents**

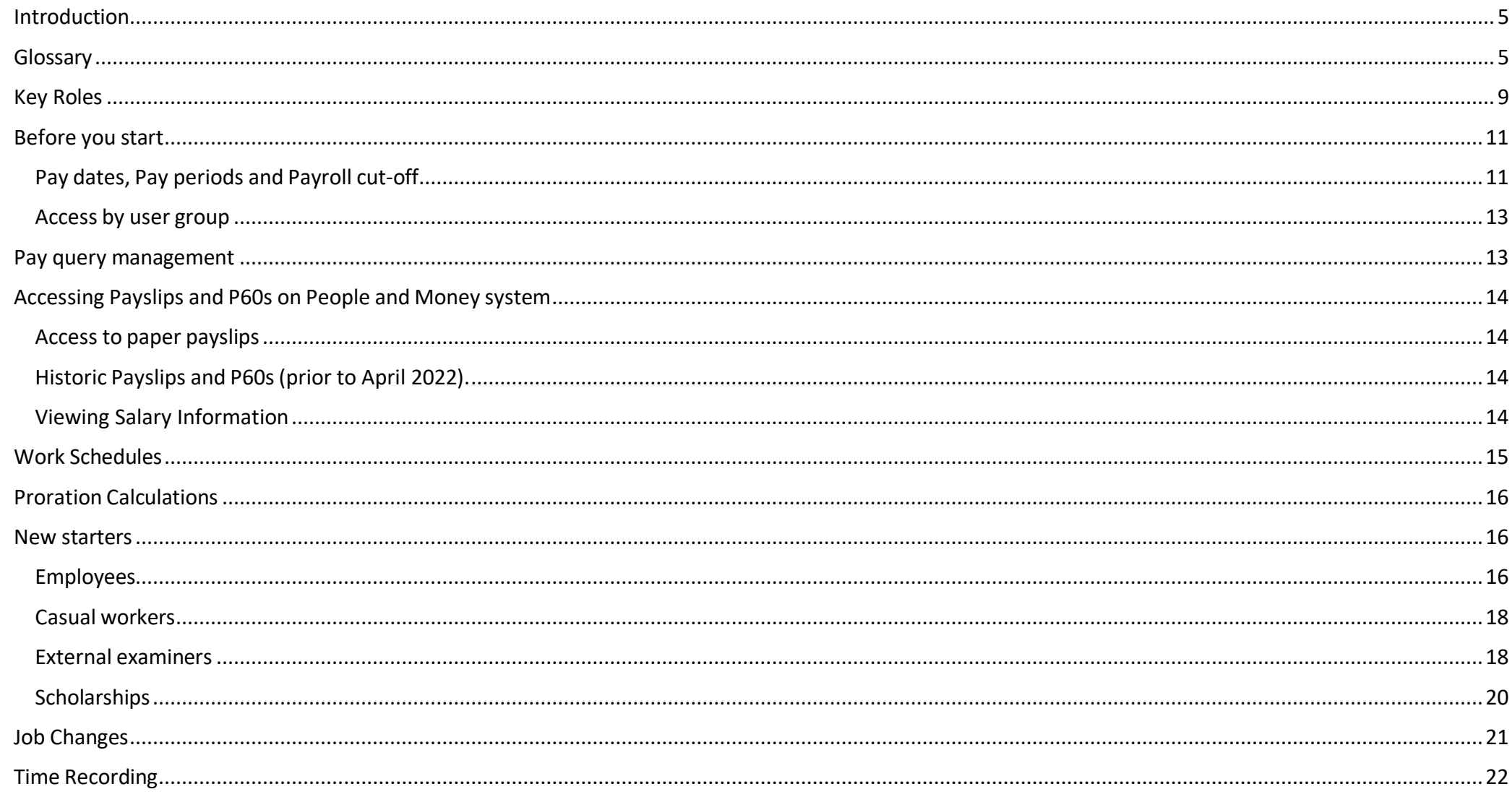

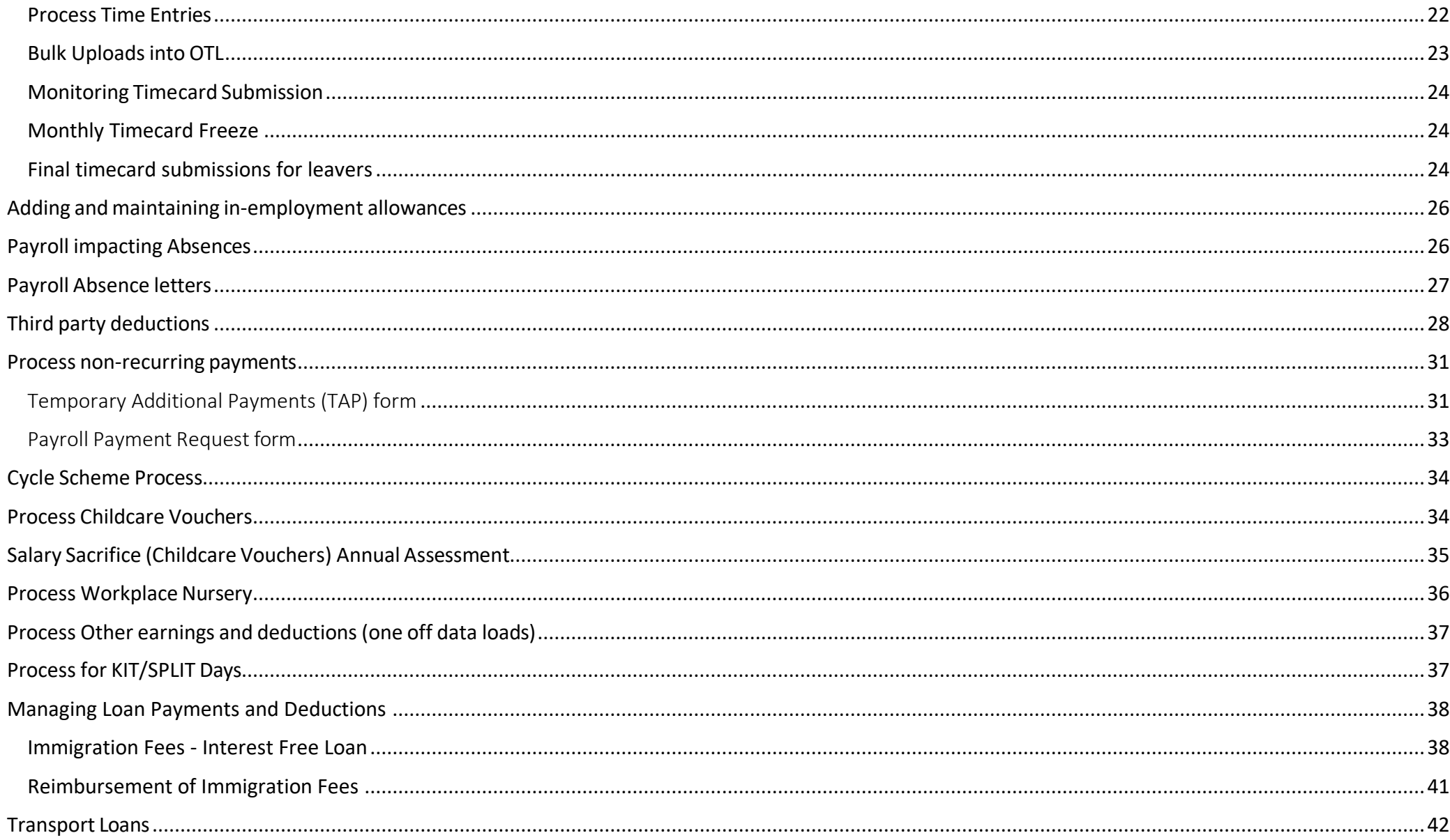

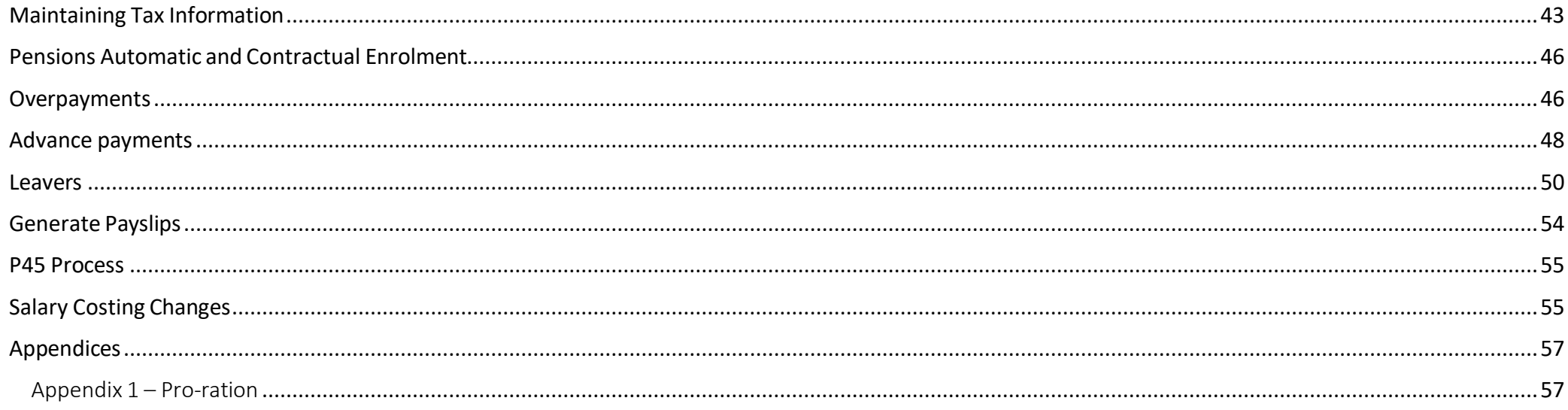

### <span id="page-4-0"></span>Introduction

This guidance document has been written to support employees, Line Managers and School/Department administrators with the Payroll end-to-end business process and details the main business scenarios within the University of Edinburgh. Payroll processes are those that relate to the payment of permanent, fixed term appointments including guaranteed hours, tutors and demonstrators, annualised and fractional contracts as well as casual workers, external examiners, taxable scholarships, overtime, additional payments, allowances.

The guidance has been written by stage in the process and with the key roles involved in the process in mind. The responsibilities of the Payroll Team, Pensions, HR Operations, Finance Systems, and Employees are outlined. Responsibilities of the Line Manager/ Hiring manager and School or Department Administrator may vary in this process between Colleges, Schools and Professional Service Group Departments. Employees should contact their local contacts to understand the process and responsibilities within the areas they support.

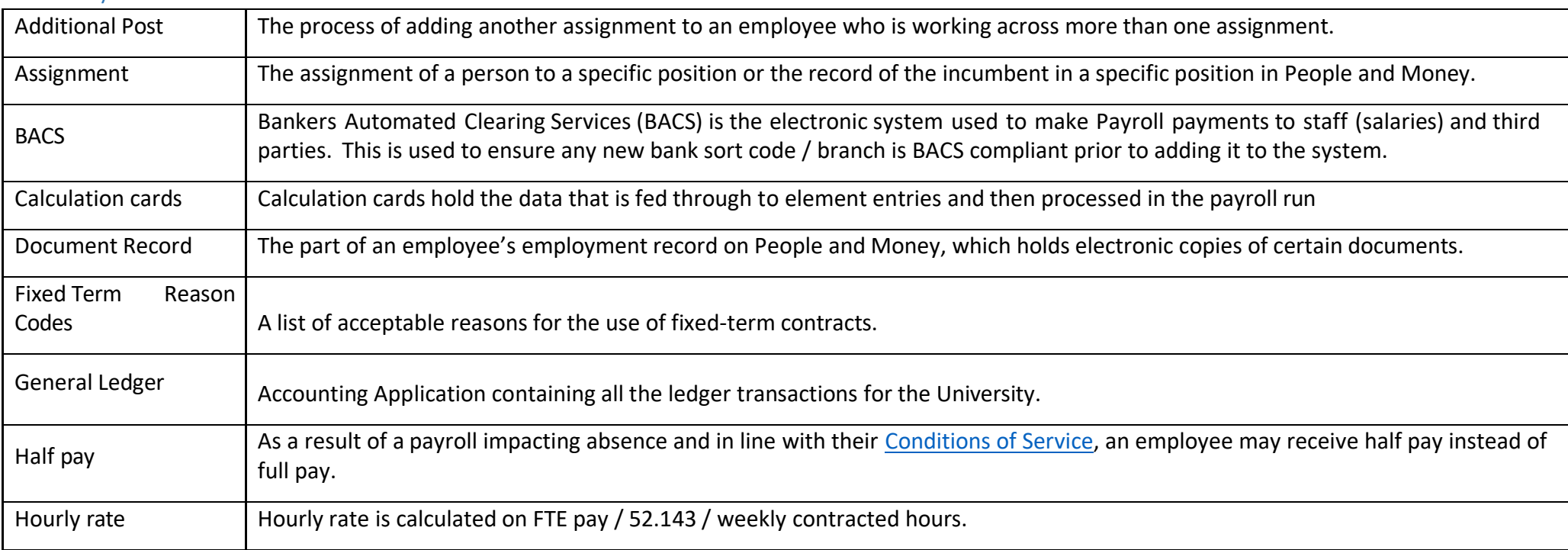

### <span id="page-4-1"></span>Glossary

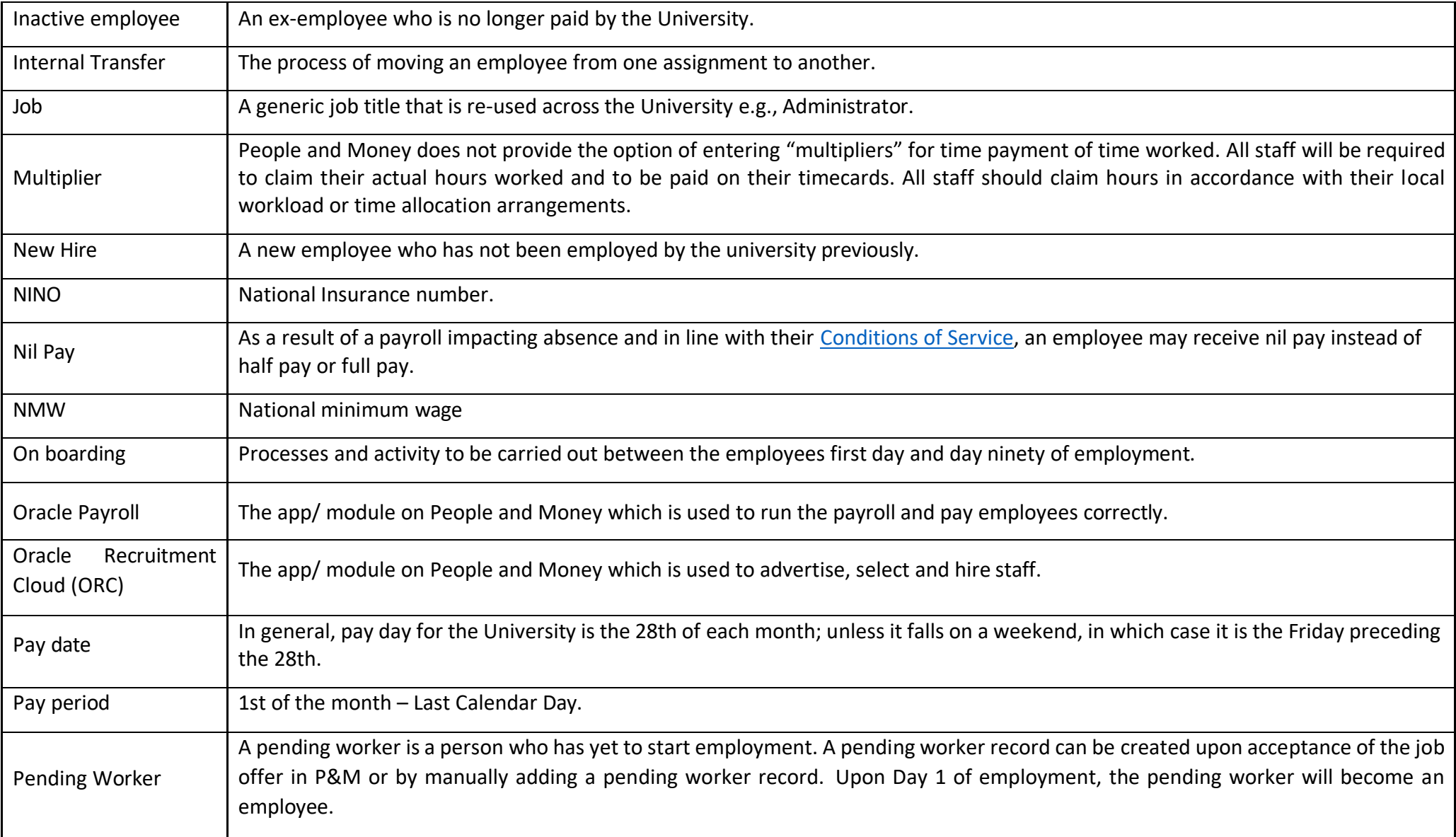

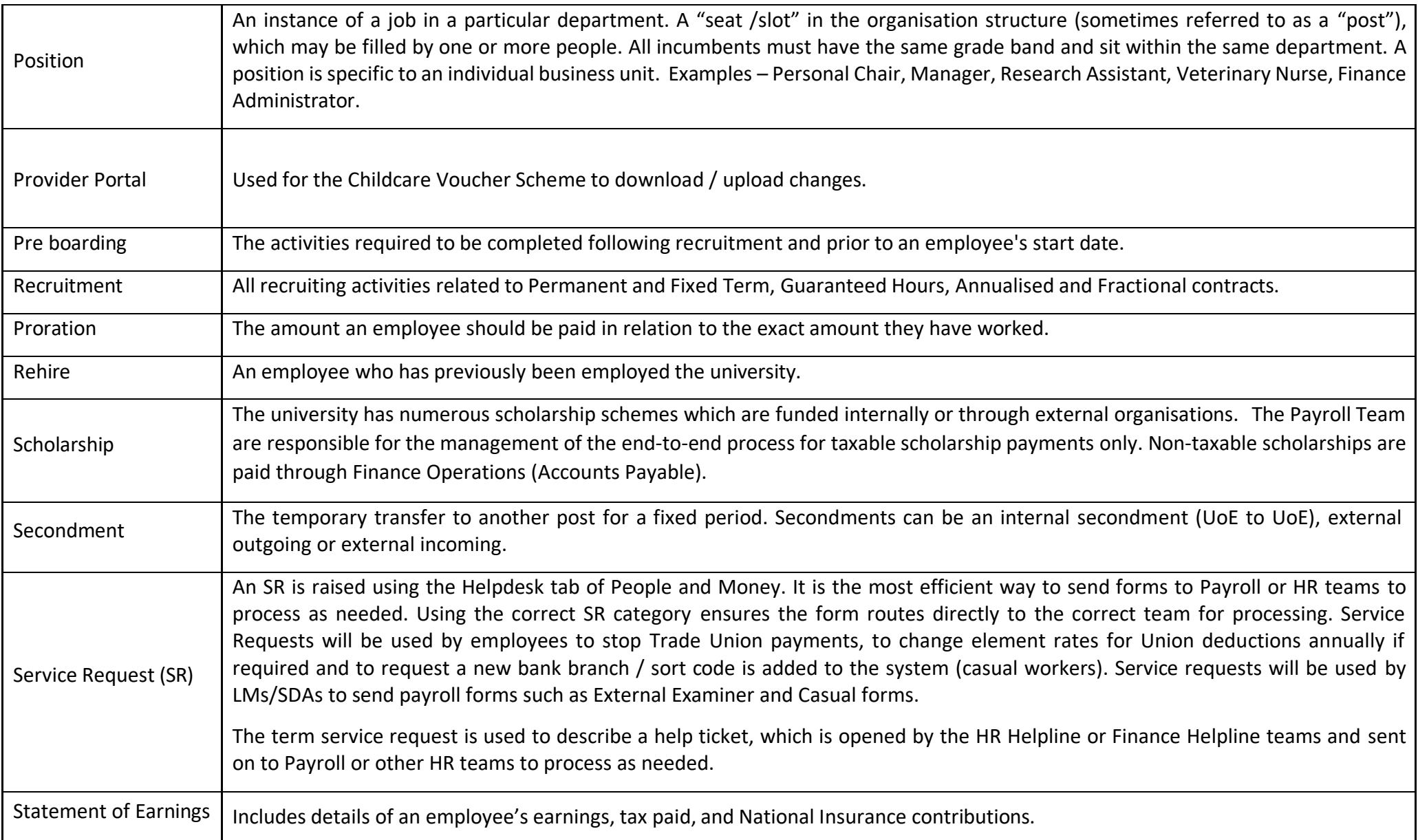

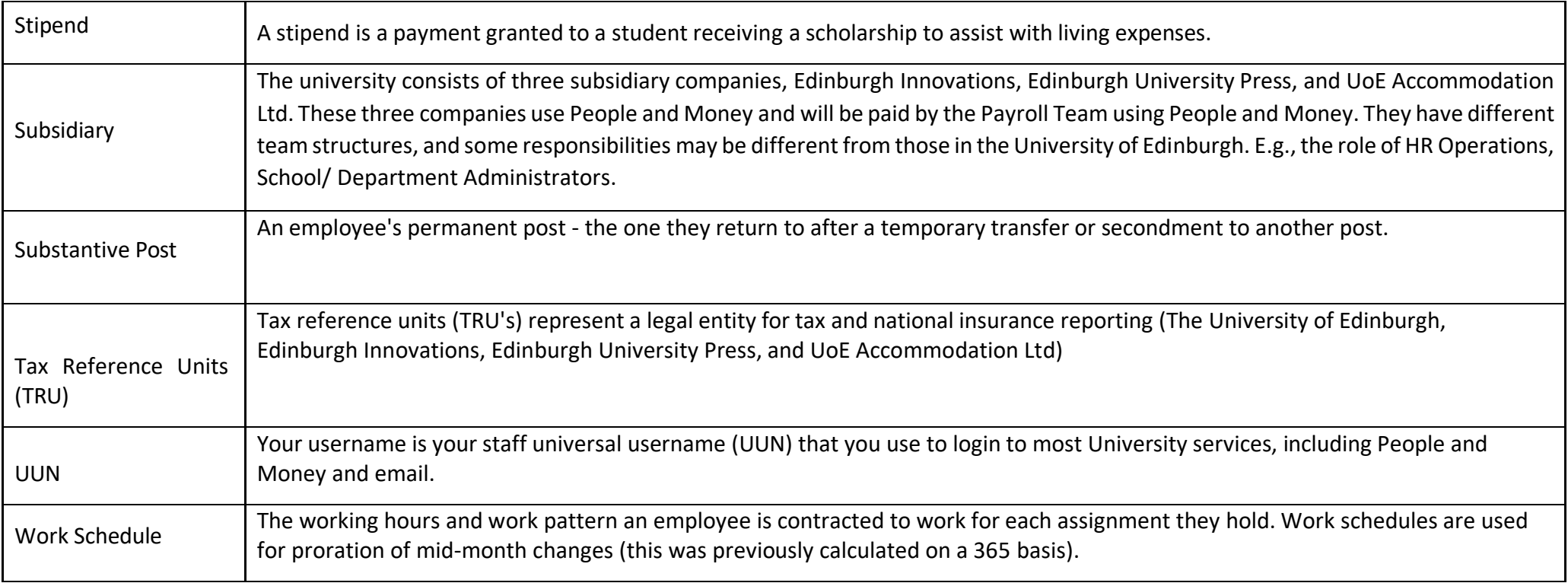

# <span id="page-8-0"></span>Key Roles

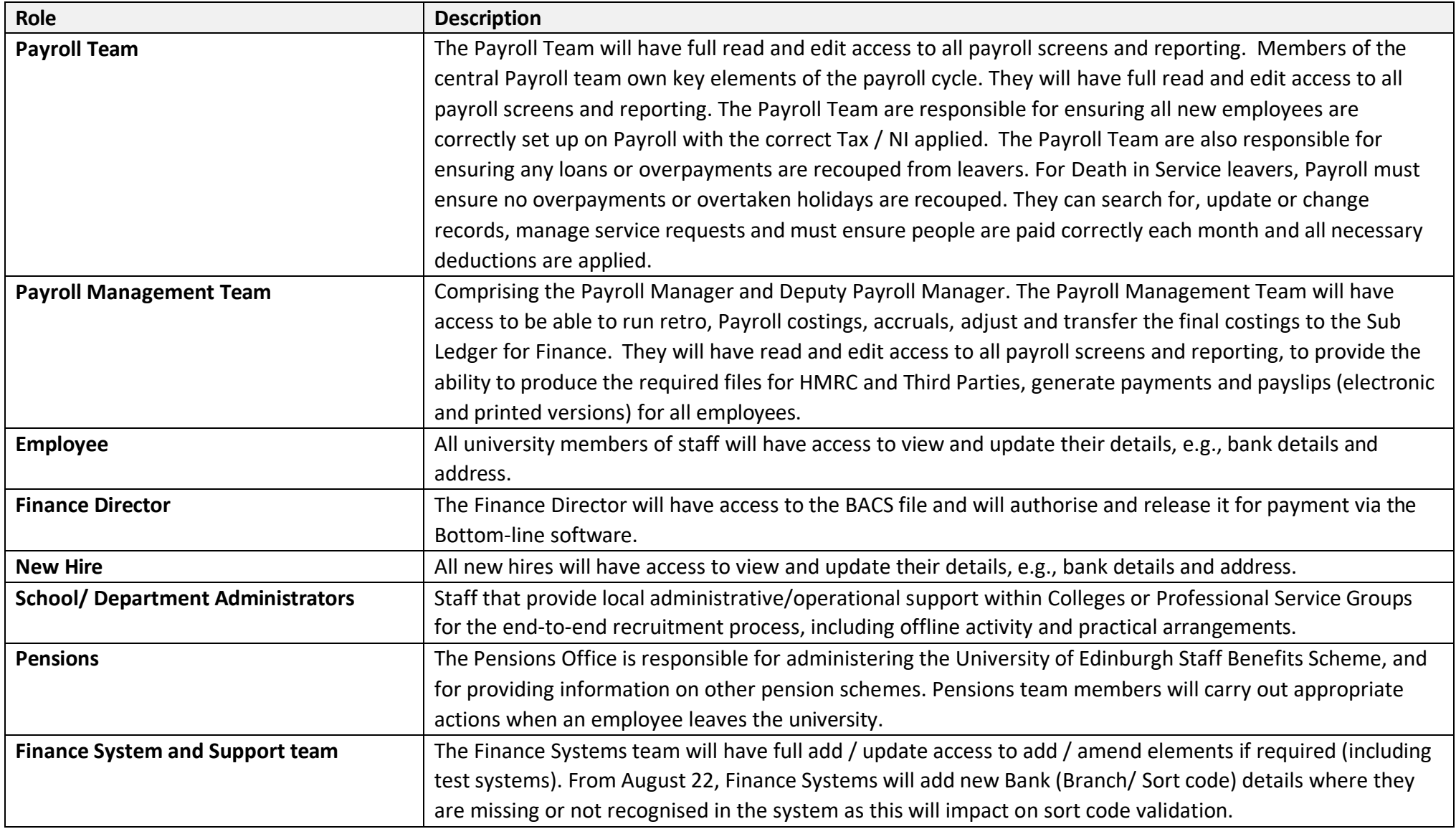

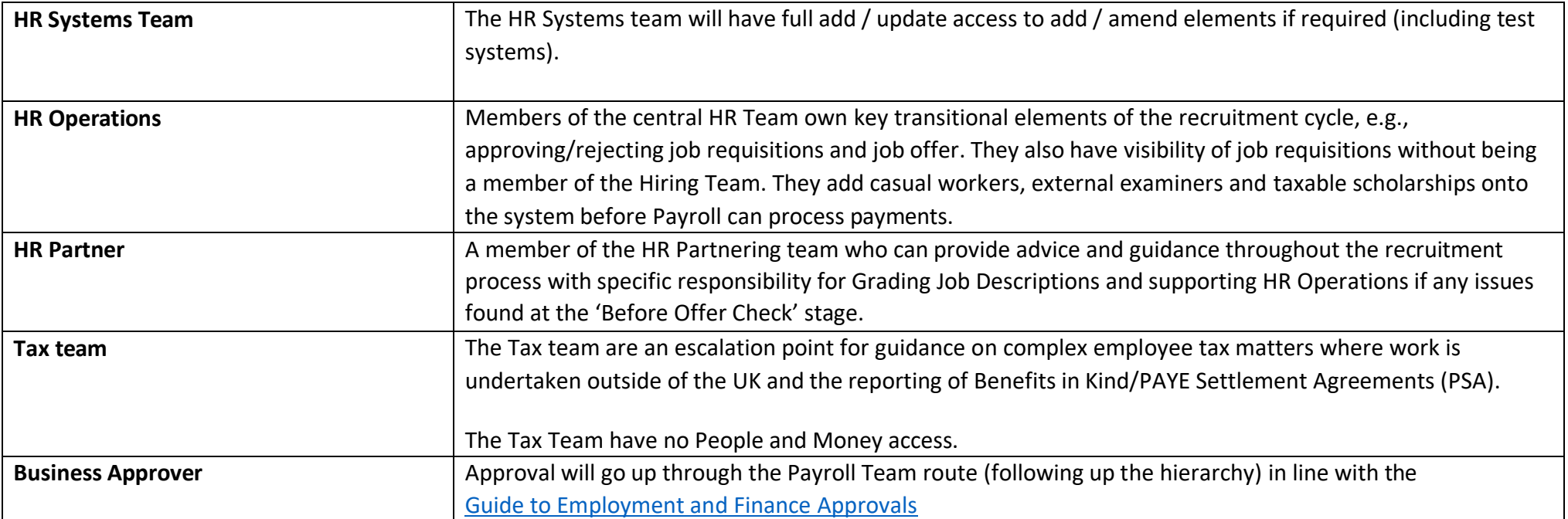

### <span id="page-10-0"></span>Before you start

Familiarise yourself with the [People and Money User Guides](https://www.ed.ac.uk/staff/services-support/hr-and-finance/people-and-money-system/people-and-money-user-guides) and the [end-to-end Process User guides](https://www.ed.ac.uk/human-resources/policies-guidance/user-guides?msclkid=58f04333ae9f11ec9c96e4babe44ba1e) for the HR processes which all impact on Payroll. They are referred to at relevant stages within this guide. For any updates to HR Processes, check the [People and](https://www.edweb.ed.ac.uk/staff/services-support/hr-and-finance/people-and-money-system/people-and-money-updates) Money Updates webpage. Guidance for payments to staff can be found on the [Finance Specialist Service SharePoint](https://uoe.sharepoint.com/sites/FinanceSpecialistServices/SitePages/Payments-to-Staff.aspx)

Familiarise yourself with the different contract types the University can offer by reviewing the Contract types [guidance](https://www.ed.ac.uk/human-resources/policies-guidance/a-to-z-of-policies-and-guidance) and [Conditions](https://www.ed.ac.uk/human-resources/policies-guidance/conditions-service) of Service.

To help you use this document, check the role you have been assigned in People and Money. To request access to a specific People and Money role e.g. GH Administrator, SDA or Timekeeper complete the [People and Money Access](https://www.ed.ac.uk/human-resources/a-to-z-of-forms) Form and submit this via a service request using the category Enquiry>System Related>User Access.

#### People and Money overview

People and Money is a cloud-based system which means that it receives regular quarterly updates. It is an integrated system which underpins the University of Edinburgh's HR, Payroll, Pensions, and Procurement processes.

Existing payrolls have been merged into one payroll: UoE Group with 4 Entities, each with its own Tax Reference Units (TRU)

- University of Edinburgh
- UoE Accommodation Ltd
- Edinburgh Innovations Ltd
- Edinburgh University Press Ltd

The system allows greater automation of processes and tasks, with element entries fed by calculation cards. There is automatic calculation of pro-rata of pay, including back pay. The system also enables the import of data from other sources.

Finally, the People and Money system is date driven. This is important as the information that you retrieve when will be accurate as at either today's date or the date selected.

#### <span id="page-10-1"></span>Pay dates, Pay periods and Payroll cut-off

The University has a payroll calendar, with set payroll periods. All payroll input must be completed in a timely fashion to enable the payroll to be run on the published dates.

In general, pay day for the University is the 28th of the month unless it falls on a weekend, in which case it is the Friday preceding the 28th. Pay dates and Payroll cut-offs may also differ in the month of December due to the Festive Closure. Please see [Pay Dates and Payroll Deadlines](https://www.ed.ac.uk/finance/about/sections/payroll/pay-dates) for specific dates and cutoffs.

**New starts pay date:** From April 2022 onwards, individuals who begin work at the University after the Payroll has run will not be paid until the following month's pay day.

When new employees are added to People and Money, they are classified as Pending Workers until their start date, at which point they will be converted to employees. If a pending worker does not convert to an employee by the time the Payroll is run, they will not be paid for that month.

The new employee's record must have all the pay-impacting information in the system by the time the Payroll is run. The payroll is usually run a day or two after the Payroll cut-off date each month.

**Pay Period**: 1st of the month – Last Calendar Day

**Cut-off dates:** These are the dates that information must be supplied by joiners, employees and colleagues in Schools and Departments to be actioned by the relevant team to meet that month's pay date. All supporting information must be provided with necessary approvals. Failure to do so may mean that the employee does not receive their payment as expected.

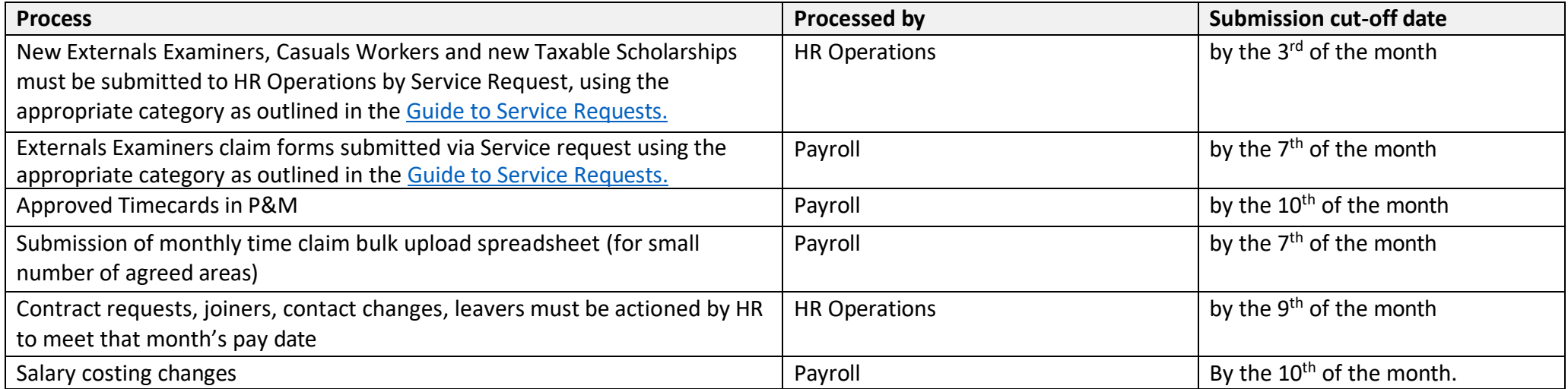

#### <span id="page-12-0"></span>Access by user group

**Candidates** can update their **personal details** through the external careers site, and this will be displayed on their record in Oracle Recruitment Cloud. Should they wish to submit further additional attachments they must email these to the Hiring manager or SDA.

**Employees** can update their **personal details** via the Self-Service transaction 'Update Personal Details' in People and Money. Should they wish to submit further additional attachments they must email these to the Line Manager or SDA.

**Casual workers/Taxable Scholarships** and **External Examiners** are not able to update their **personal details** on People and Money and should refer to the [relevant guidance](https://uoe.sharepoint.com/sites/FinanceSpecialistServices/SitePages/Payments-%26-Payroll-Forms.aspx?OR=Teams-HL&CT=1644494215452&sourceId¶ms=%7B%22AppName%22%3A%22Teams-Desktop%22%2C%22AppVersion%22%3A%2227%2F22010300409%22%7D) when changes to personal details are required.

Users from subsidiaries have access to People and Money and can update their **personal details** via the Self-Service transaction 'Update Personal Details' in People and Money. Should they wish to submit further additional attachments they must email these to the Line Manager or SDA.

#### <span id="page-12-1"></span>Pay query management

Finance Services including Payroll and Pensions have all their resources held within the Finance Services [SharePoint site.](https://uoe.sharepoint.com/sites/FinanceSpecialistServices) If users have any queries about payroll or time recording processes, they should refer to the relevant page where they will find guidance and links to relevant forms.

If the user is in the People and Money system already, they can Search My Knowledge for support in the first instance. Follow the P&M user guide ['How to](https://www.ed.ac.uk/staff/services-support/hr-and-finance/people-and-money-system/people-and-money-user-guides) [search my knowledge'](https://www.ed.ac.uk/staff/services-support/hr-and-finance/people-and-money-system/people-and-money-user-guides). This will link the user to the [Finance Services SharePoint site.](https://uoe.sharepoint.com/sites/FinanceSpecialistServices) If they cannot find the information they need, the user should raise a service request (SR) using the correct payroll category as per the [Guide to Service Requests,](https://www.ed.ac.uk/staff/services-support/hr-and-finance/people-and-money-system/people-and-money-user-guides) which will route directly to the Payroll Team. For further guidance on how to raise a service request, follow the ['How to raise and maintain a service request enquiry'](https://www.ed.ac.uk/staff/services-support/hr-and-finance/people-and-money-system/people-and-money-user-guides) user guide. Alternatively, if you do not have access to People and Money, you can raise a Service Request by emailing HRHelpline@ed.ac.uk.

If users have any queries about [Pensions](https://uoe.sharepoint.com/sites/FinanceSpecialistServices/SitePages/Pensions-Team.aspx) Team processes, they should refer to the relevant page where they will find guidance and links to relevant forms. If the user can't find what they are looking for they can submit a query using the [Helpline Query Form.](https://ed.unidesk.ac.uk/tas/public/ssp/content/serviceflow?unid=f37927fa1b2047059f06b9e898c47038&from=33de7eb5-9446-434e-93db-d97daa033309) Queries will be answered within five working days.

### <span id="page-13-0"></span>Accessing Payslips and P60s on People and Money system

Guidance on how to view your payslip is available on the [People and](https://www.ed.ac.uk/staff/services-support/hr-and-finance/people-and-money-system/people-and-money-user-guides?msclkid=37be7a01b02b11ec868475ee2a274518) Money User Guide webpages.

Create an SR in Help Desk; open service requests then select Enquiry. Choose Payroll as the category and Pay Enquiries -General as a subcategory, this will route the request directly to the payroll team for them to process.

If you have multiple assignments, payments for each role will appear on the same payslip; however, your assignment number will be followed by a dash and an applicable number, such as -2, to distinguish which role the payment is for.

Your annual salary is not visible on your payslip. Please see the section below on [Viewing Salary](#page-13-3) Information for further details.

#### <span id="page-13-1"></span>Access to paper payslips

Colleagues who receive a paper payslip will continue to have these sent to their home address because they do not have ready access to a laptop. However please note if you have a smart phone, you can add the People and Money app onto your smart device and access your payslip from there.

To do this follow the How to access People and Money [from Any Device.](https://www.ed.ac.uk/staff/services-support/hr-and-finance/people-and-money-system/people-and-money-user-guides?msclkid=bc4b80e9aeac11ecb4cb780b6e7d3110)

#### <span id="page-13-2"></span>Historic Payslips and P60s(prior to April 2022).

Payslips and P60s prior to April 2022 are not available in People and Money. Payslips that pre-date April 2022 can be requested from payroll.

#### <span id="page-13-3"></span>Viewing Salary Information

Staff can see their salary by navigating to Me > Personal Information > My Salary. The reason for the change (action and action reason), FTE, Grade and Grade step will also be visible from this area. Full time equivalent (FTE) is the number of hours worked per week divided by 35\* hours. E.g. 28 hours per week = 28/35  $= 0.8$  FTE.

\* Change this figure to the full-time contractual amount for your role e.g. if you are paid based on a 40-hour working week, 40 should be used instead of 35.

The annual salary displayed is the full-time salary. If the employee works part-time or on an annualised, fractional or guaranteed hours (GH) contract we have provided details of how to calculate this within the guidance. The full-time salary does not include any allowances or additional payments an employee may receive.

**Please review and follow the steps within the 'Employee Guide - How to view assignment details and salary information'.** This is available on the **[People and](https://www.ed.ac.uk/staff/services-support/hr-and-finance/people-and-money-system/people-and-money-user-guides)  [Money user guide](https://www.ed.ac.uk/staff/services-support/hr-and-finance/people-and-money-system/people-and-money-user-guides)** webpage under the HR > Personal Data Maintenance and Payroll headings.

#### **Please Note:**

In the **Prior Salary** section the **earliest salary shown** is as at October 2020 when we implemented People and Money**.** 

Pay impacting changes are shown on the specific date they occurred. These changes could be due to a pay award, increment, statutory change or actions taken to an employee's record (e.g. promotion, transfer, change of hours). In some instances, the prior salary history may not have resulted in an actual change in salary.

Please also be aware that **Grade Step Rate Synchronization** action occurs when system adjustments are made to specific pay grades, even if the employee is not in that grade. For example, when the National Living Wage changes, all staff will see an entry labelled "Grade Step Rate Synchronization", regardless of whether the change affected their specific grade and salary at the time.

### <span id="page-14-0"></span>Work Schedules

The Work Schedule Assignment functionality shows an employee's work pattern and their availability against that pattern. It is used to calculate annual leave accrual and pay impacting absences e.g., SSP, SMP, etc. It is also used to calculate the pro-rated pay for mid-month changes in respect of certain element values e.g., salary in respect of a mid-month starters/leavers.

A work schedule is attached to the employee's assignment. An employee can have more than one work schedule assignment (for example, if they have multiple assignments). It is critical that when an employee's work pattern changes their work schedule is also updated. For further information refer to the [Guide to Work Schedules.](https://www.ed.ac.uk/staff/services-support/hr-and-finance/people-and-money-system/people-and-money-user-guides)

An employee or Line Manager can view how the schedule impacts a particular day by using the Team Schedule app.

### <span id="page-15-0"></span>Proration Calculations

Hourly rate is calculated on Full-time equivalent pay / 52.143 / weekly contracted hours.

Work schedules are used for proration for mid-month changes (previously 365 basis).

The way pro-ration works in People and Money is different from the Legacy System. Work schedules are used for proration for mid-month changes (this was previously calculated on a 365 basis).

Appendix 1 contains a table which gives further details.

#### <span id="page-15-1"></span>New starters

From April 2022 onwards, individuals who begin work at the University after the Payroll has run will not be paid until the following month's pay day.

When new employees are added to People and Money, they are classified as Pending Workers until their start date, at which point they will be converted to employees. If a pending worker does not convert to an employee by the time the Payroll is run, they will not be paid for that month.

The new employee's record must have all the pay-impacting information in the system by the time the Payroll is run. The payroll is usually run a day or two after the Payroll cut-off date each month.

#### <span id="page-15-2"></span>Employees

The Guide [to Recruitment](https://www.ed.ac.uk/human-resources/policies-guidance/user-guides) & On boarding process outlines the steps prior to payroll involvement.

This step includes how to successfully complete a new starter record initiated by HR, which is to be included on Payroll. All new starters will originate as a pending worker from ORC. All necessary details required for Payroll will be provided from the ORC record and / or the new employee. Tax information will be provided from a P45 or a new starter declaration.

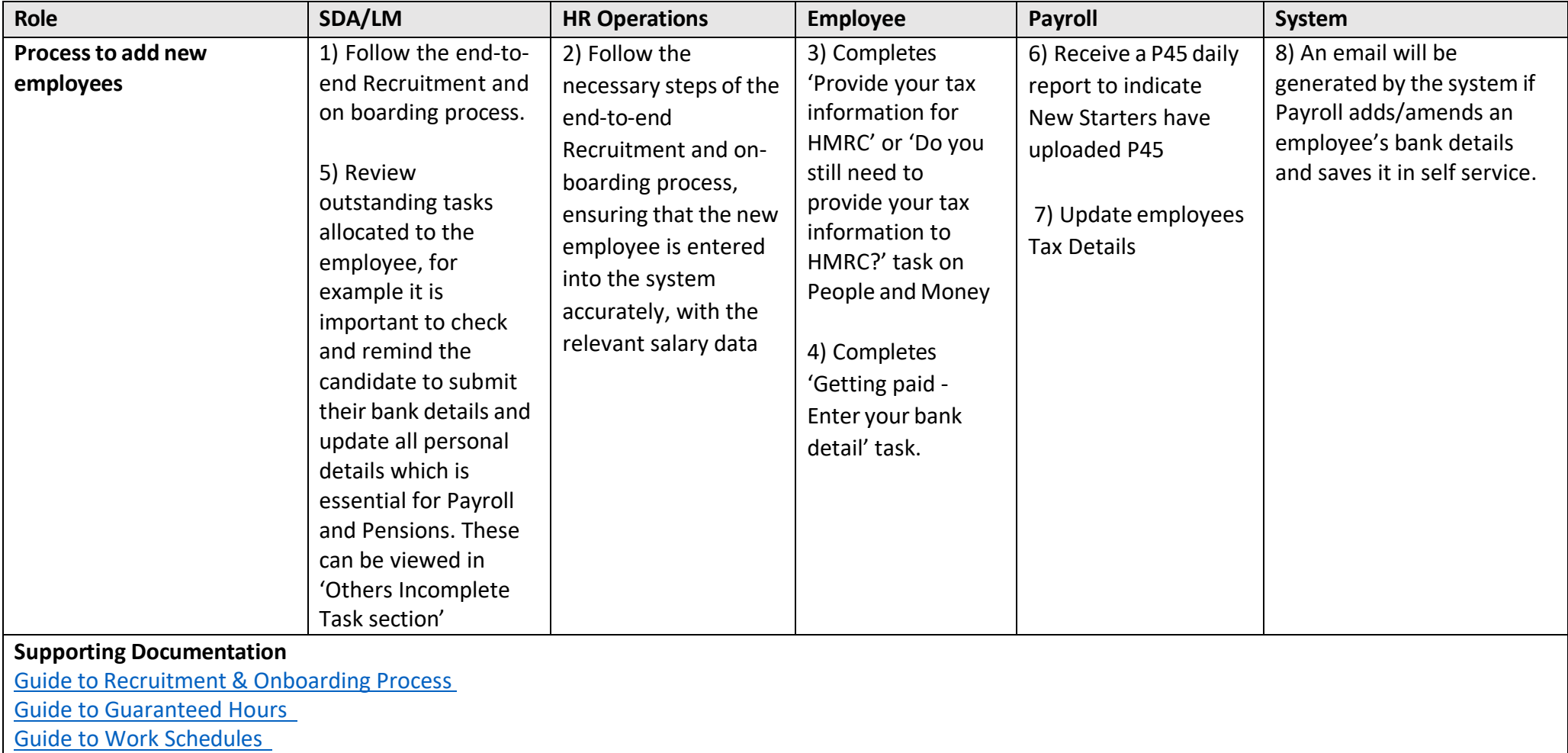

#### <span id="page-17-0"></span>Casual workers

Payroll are responsible for ensuring all new casual workers are correctly set up on Payroll with the correct tax / NI applied. Please read the Guide to [Casual](https://www.ed.ac.uk/staff/services-support/hr-and-finance/people-and-money-system/people-and-money-user-guides?msclkid=eeea6fa2aeb111ecb0d0a9cfbd94aa32) [Workers](https://www.ed.ac.uk/staff/services-support/hr-and-finance/people-and-money-system/people-and-money-user-guides?msclkid=eeea6fa2aeb111ecb0d0a9cfbd94aa32) for information on how to manage HR processes that impact Employee-Casual worker types.

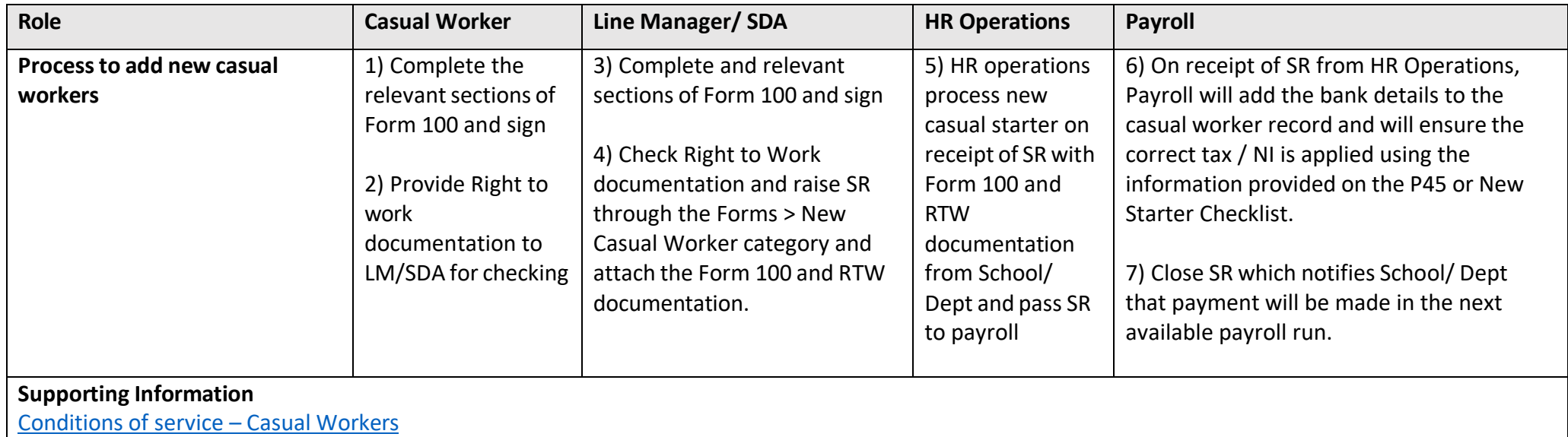

Ad-hoc Payment - [Agreement](https://www.ed.ac.uk/human-resources/a-to-z-of-forms) for Casual Workers (Form 100)

#### <span id="page-17-1"></span>External examiners

Please read the Guidance for External [Examiners](https://uoe.sharepoint.com/sites/FinanceSpecialistServices/SitePages/Payments-to-External-Examiners(1).aspx) Fee & Expenses Payments to ensure you understand how Examiner Fees and Expenses are to be managed.

To ensure the relevant information is received by the correct team as quickly as possible, please select the correct SR category.

- Select SR category **External Examiners Details** and request will be routed straight to HR operations to add new External Examiner onto system
- Select SR category **External Examiners Timesheets** and request will be routed straight to Payroll to process timesheet

Please read the Guide to Casual [Workers](https://www.ed.ac.uk/staff/services-support/hr-and-finance/people-and-money-system/people-and-money-user-guides?msclkid=eeea6fa2aeb111ecb0d0a9cfbd94aa32) for information on how to manage HR processes that impact Employee-Casual worker types.

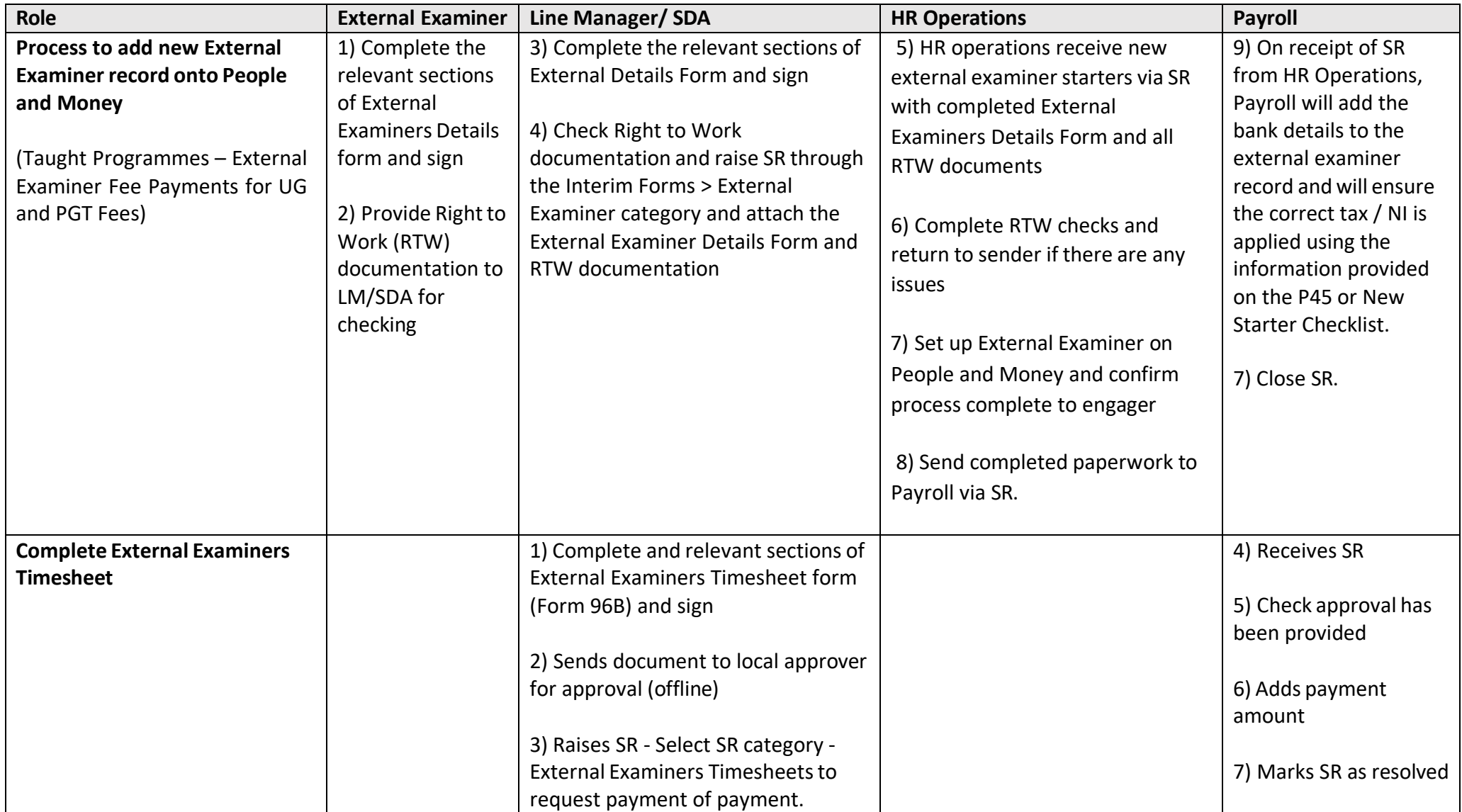

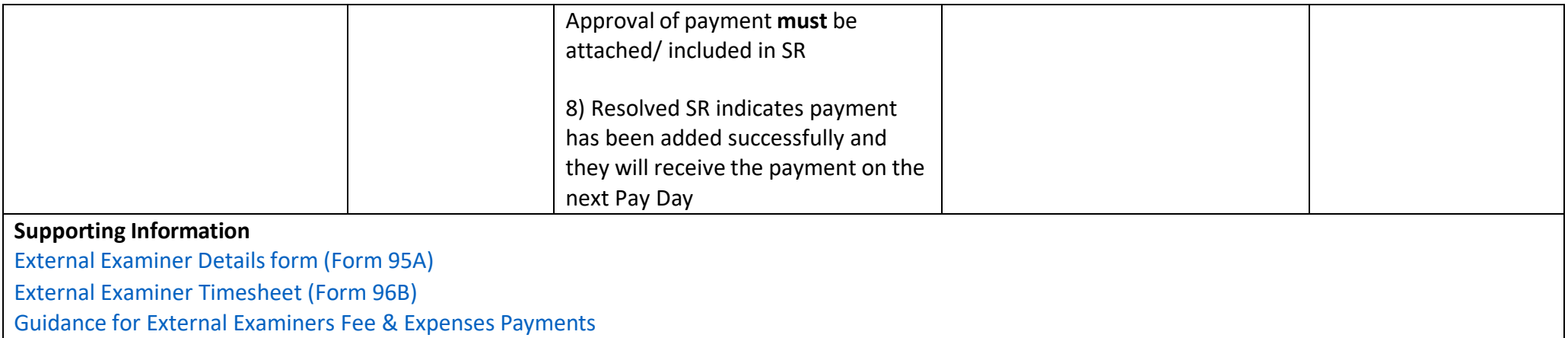

#### <span id="page-19-0"></span>**Scholarships**

Please use the **Student Tax [Checker](https://uoe.sharepoint.com/sites/FinanceSpecialistServices/SitePages/Non-taxable-Scholarships.aspx?csf=1&web=1&e=ncNeGz&cid=de222a84-eb5e-4701-adca-113fc1a5a384)** to determine correct routing of taxable payments. If the payment is Non-Taxable, the scholarship process is managed by Finance Operations - Accounts Payable. This section covers the process for Taxable Scholarships paid through Payroll.

Please read the Guide to Casual [Workers](https://www.ed.ac.uk/staff/services-support/hr-and-finance/people-and-money-system/people-and-money-user-guides?msclkid=eeea6fa2aeb111ecb0d0a9cfbd94aa32) for information on how to manage HR processes that impact Employee-Casual worker types.

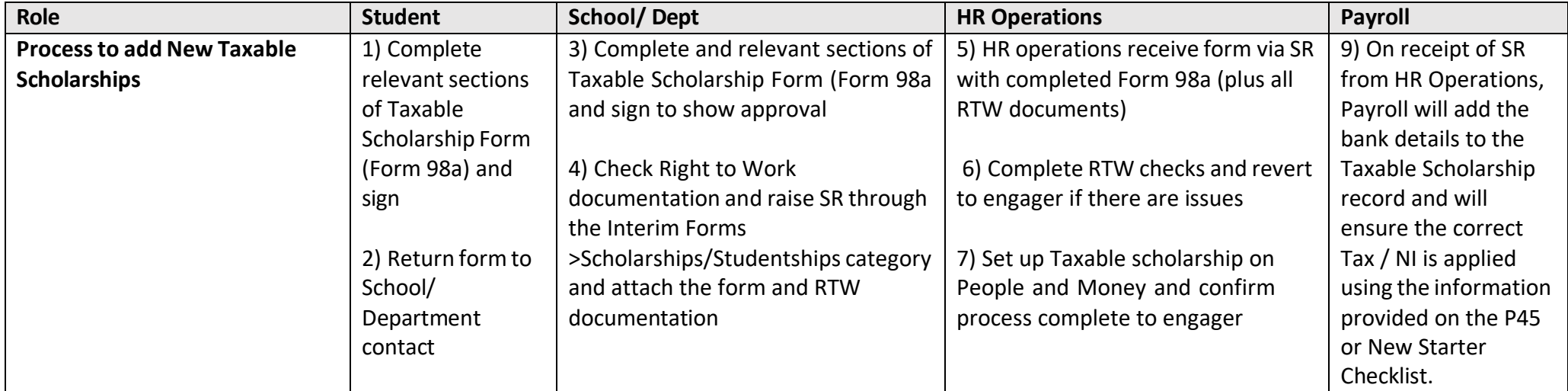

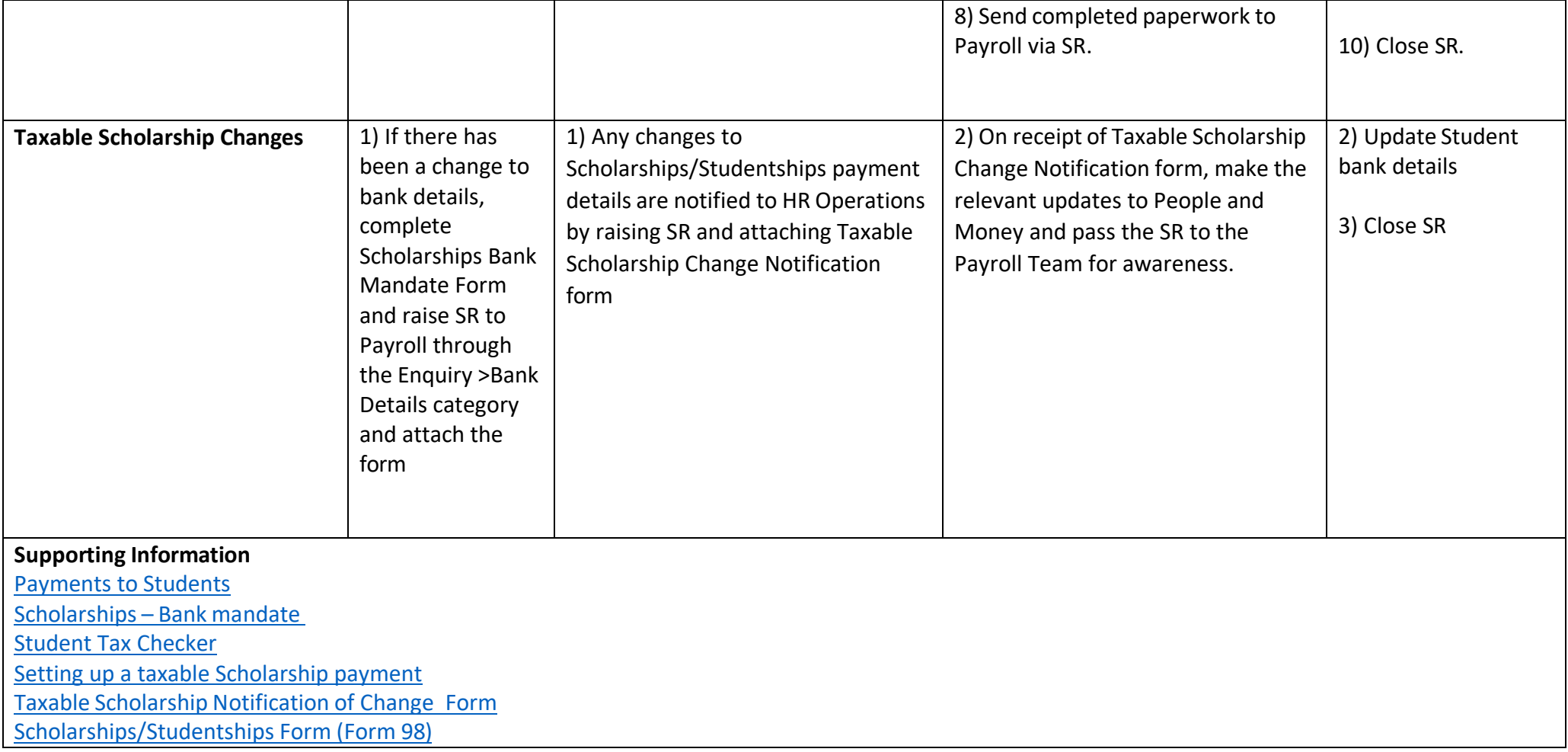

# <span id="page-20-0"></span>Job Changes

The Guide to [Job Changes](https://www.ed.ac.uk/human-resources/policies-guidance/user-guides) process outlines the steps prior to Payroll involvement.

### <span id="page-21-0"></span>Time Recording

The Guide [to Time Recording](https://www.ed.ac.uk/human-resources/policies-guidance/user-guides) outlines the steps that an employee, line manager and timekeeper must take prior to Payroll involvement. Please pay particular attention to the sections on viewing and editing approved/submitted timecards and the timecard freeze.

#### <span id="page-21-1"></span>Process Time Entries

Process Time Entries refers to the processing of submitted and approved Timecards to ensure employees are paid for the hours worked, as well as the funds being sourced accurately. This process is carried out by the Payroll Team, who may provide feedback to timecard approvals if any errors occur.

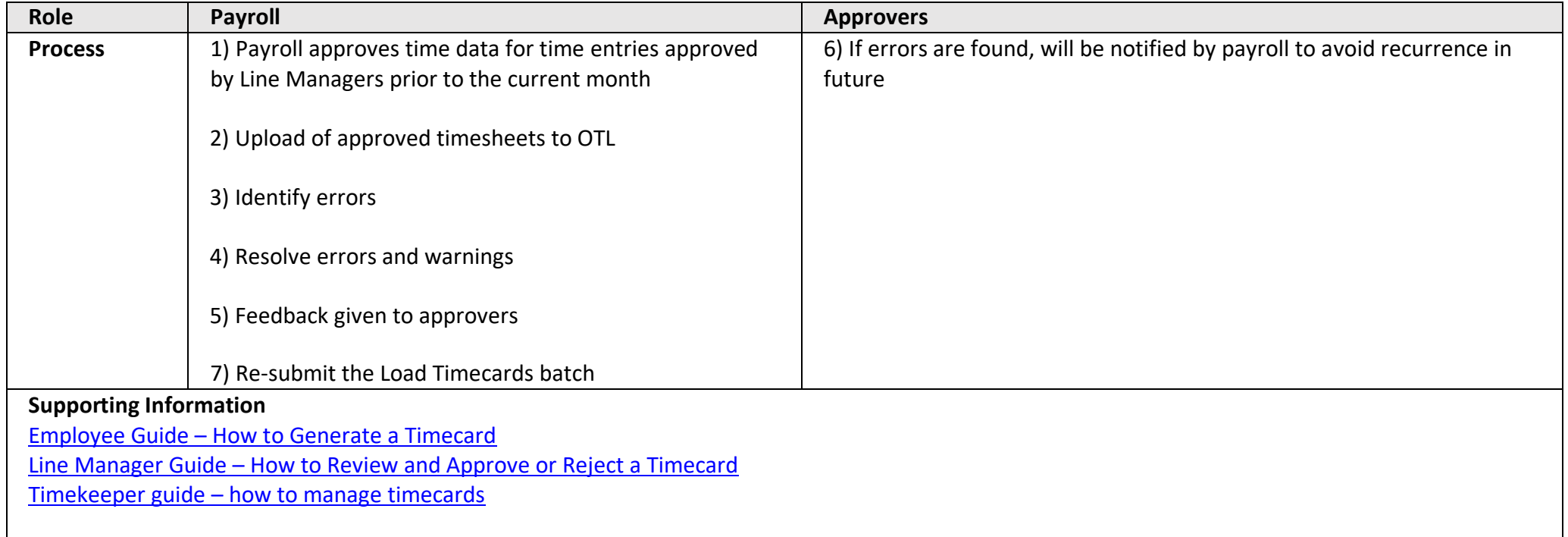

#### <span id="page-22-0"></span>Bulk Uploadsinto OTL

For most staff, overtime and GH hours should be submitted and approved by completing Timecards in People and Money.

Bulk upload is the upload of Timecard information from a spreadsheet to People and Money. This Bulk timesheet form has been provided to pre-approved areas. This bulk timesheet form can be used to upload multiple Timecards to People and Money.

Updated templates will be used when generating spreadsheets, instead of the multiple variations of spreadsheets currently received. The template mirror the Timecards and contains the pay elements and the Chart of Accounts costing. Line Managers or Timekeepers should double check the assignment numbers are correct for employee's making claims.

Completed templates should be sent via email to [payroll.manager@ed.ac.uk](mailto:payroll.manager@ed.ac.uk)

Line Managers will update generated spreadsheets with time worked by their direct reports. The Payroll Team will retrieve and upload these and upload the time worked directly to OTL (not directly to Payroll). Time worked will then be transferred to payroll, so the employees are paid for the hours worked.

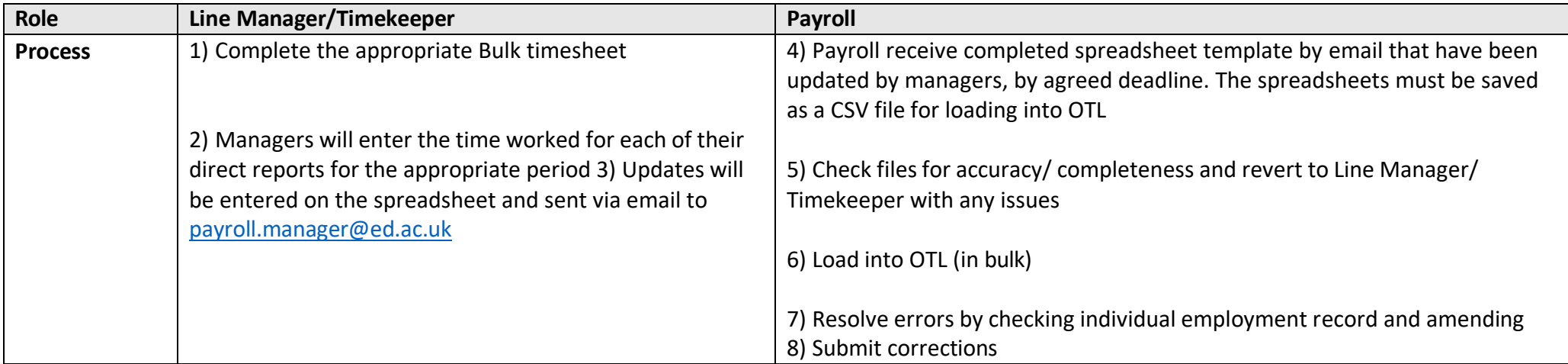

#### <span id="page-23-0"></span>Monitoring Timecard Submission

The process of monitoring time input throughout a pay period is carried out using the Timekeeper's Dashboard.

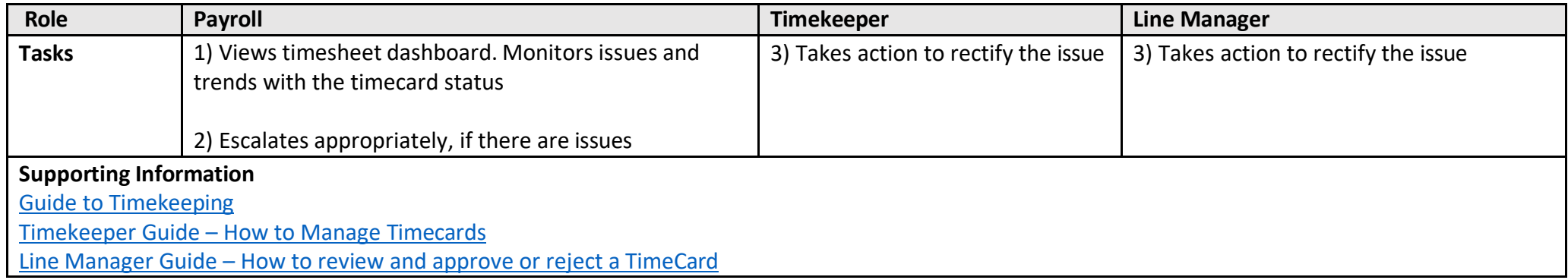

#### <span id="page-23-1"></span>Monthly Timecard Freeze

To minimise the risk of this serious difficulty arising, a timecard freeze will be in place on editing between 11th and 20th inclusive of each month (apart from December). This means employees, line managers and timekeeper **must not** edit the approved timecard before it has been transferred for payment. For example, December timecards approved/submitted by cut-off on 10th January, should not be edited between 11th and 20th January inclusive to ensure payment on 28th January. The system cannot prevent a change being made so we will clearly and routinely communicate to users.

#### <span id="page-23-2"></span>Final timecard submissions for leavers

Where an employee submits hourly based time, including Guaranteed Hours, overtime etc a timecards must be submitted by the line manager/ timekeeper **before** the last day of employment. The timecard is not available to the line manager or timekeeper after the termination date.

In **exceptional circumstances**, where the line manager/timekeeper has been unable to submit an employee's timecard prior to their last day of employment the **GH Final Timecard Form or Overtime Final Timecard Form** can be used to make payment if submitted to Payroll via Service Request by the payroll cut-off date. Further details on this process and the forms can be found on the Finance Specialist Services Sharepoint [Payments to Staff \(sharepoint.com\)](https://uoe.sharepoint.com/sites/FinanceSpecialistServices/SitePages/Payments-to-Staff.aspx)

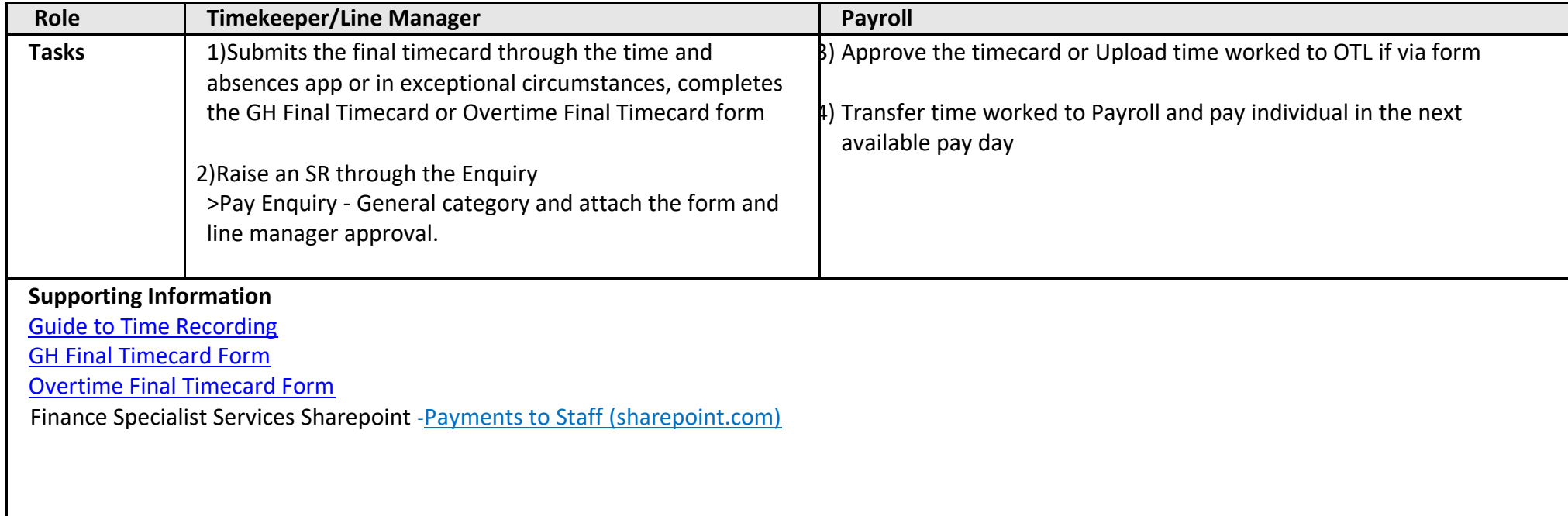

### <span id="page-25-0"></span>Adding and maintaining in-employment allowances

Allowances can be added during the hiring process. Details are covered in the Guide to [Recruitment](https://www.ed.ac.uk/staff/services-support/hr-and-finance/people-and-money-system/people-and-money-user-guides) and Onboarding. Allowances for current employees can be added or amended by completing the Add, Amend or End Allowance form and and submitting a Service Request via Interim Forms – Add, amend or end an allowance. Further guidance on in employment allowances is available within the [Guide to Job Changes.](https://www.ed.ac.uk/staff/services-support/hr-and-finance/people-and-money-system/people-and-money-user-guides)

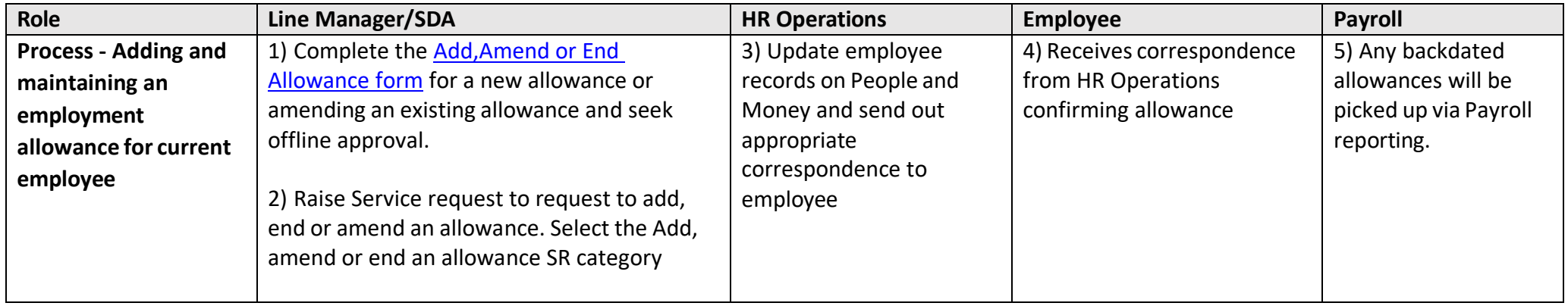

### <span id="page-25-1"></span>Payroll impacting Absences

The following guides outline the steps prior to Payroll involvement. The following guides can be found on the [People and](https://www.ed.ac.uk/staff/services-support/hr-and-finance/people-and-money-system/people-and-money-user-guides) Money Guides page:

- Guide [to Annual](https://www.ed.ac.uk/files/atoms/files/guide_to_annual_leave.pdf) Leave
- Guide [to Work Schedules](https://www.ed.ac.uk/files/atoms/files/guide_to_work_schedules_v2.pdf)
- Guide to Adoption and Surrogacy leave
- Guide to Maternity Leave
- Guide to Partner, Parental and Special leave
- Guide to Shared Parental leave
- Guide to Sickness Absence

The following Demo videos are available which show an employee, Line Manager or SDA how to view, add and amend all absence types - sickness, family leave etc.

- How an employee applies for annual leave
- How a LM approves Annual leave & absence
- How to Update Unpaid leave
- How to add Partner/ Parental/ Special leave
- How a Line Manager processes sickness absence
- How an SDA processes sickness absence

The system has the following functionality in relation to absence.

- Absence eligibility is built in the system, based on entity, service, grade and earnings
- System calculates both occupational and statutory pay
- Half pay and nil pay will trigger automatically
- The system will calculate pension contributions based on scheme rules (e.g., actual v notional)
- The assignment work schedule is used to calculate pay per month
- Salary & allowances are paid and offset against occupational and statutory pay
- Additional steps for multi-assignment for all absences (except annual leave)
- Retro will reprocess absences and adjust pay and pension automatically
- Employers top up for pension contributions is system calculated

### <span id="page-26-0"></span>Payroll Absence letters

Letters will be generated by the system as a result of Payroll Absence processes. These letters will be posted to the employee's home address and line manager's office address (marked private and confidential).

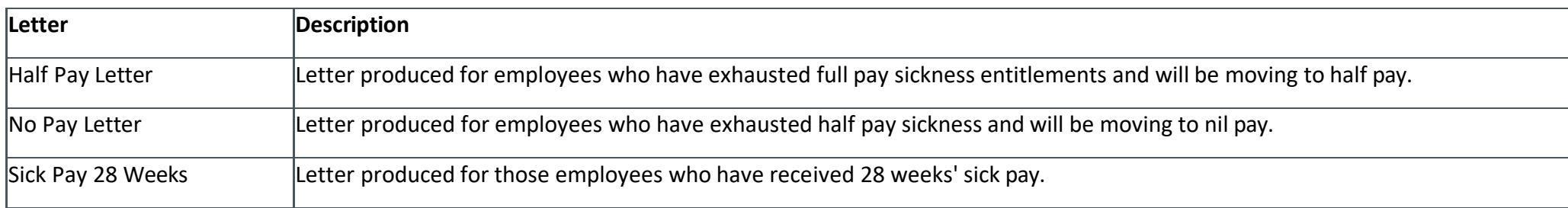

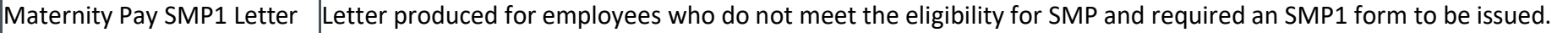

### <span id="page-27-0"></span>Third party deductions

The processes involved in attaching Third Party deductions to employee's salaries, including Court Orders, Trade Unions, Charitable giving and Salary Finance. Guidance on Charitable Donations can be found on the [Finance Specialist Service SharePoint](https://uoe.sharepoint.com/sites/FinanceSpecialistServices/SitePages/Charities-Aid-Foundation---Give-As-You-Earn.aspx)

Information in relation to this can also be found on the HR [webpages.](https://www.ed.ac.uk/human-resources/policies-guidance/tradeunionsinfo)

Third party payees will be configured on the People and Money system. Payments will be based on values generated from either a calculation card e.g., court order, or an element entry e.g., union contribution. These Third parties are paid via the Manage Third Party Payments process. The processes below illustrates how these deductions are managed at employee level.

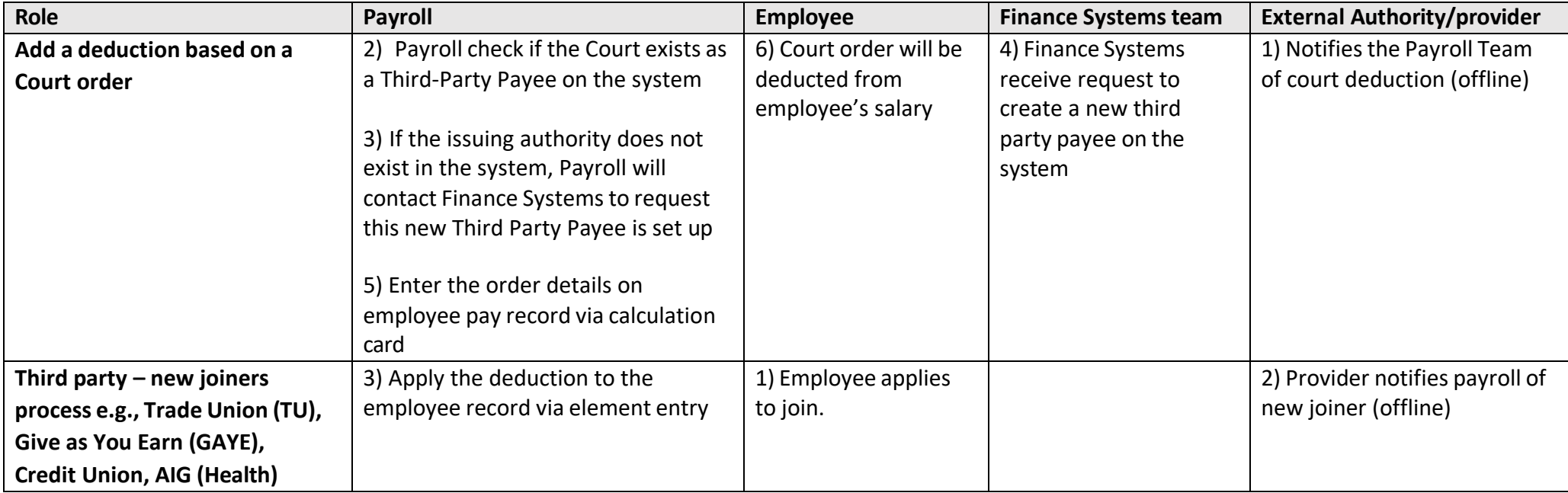

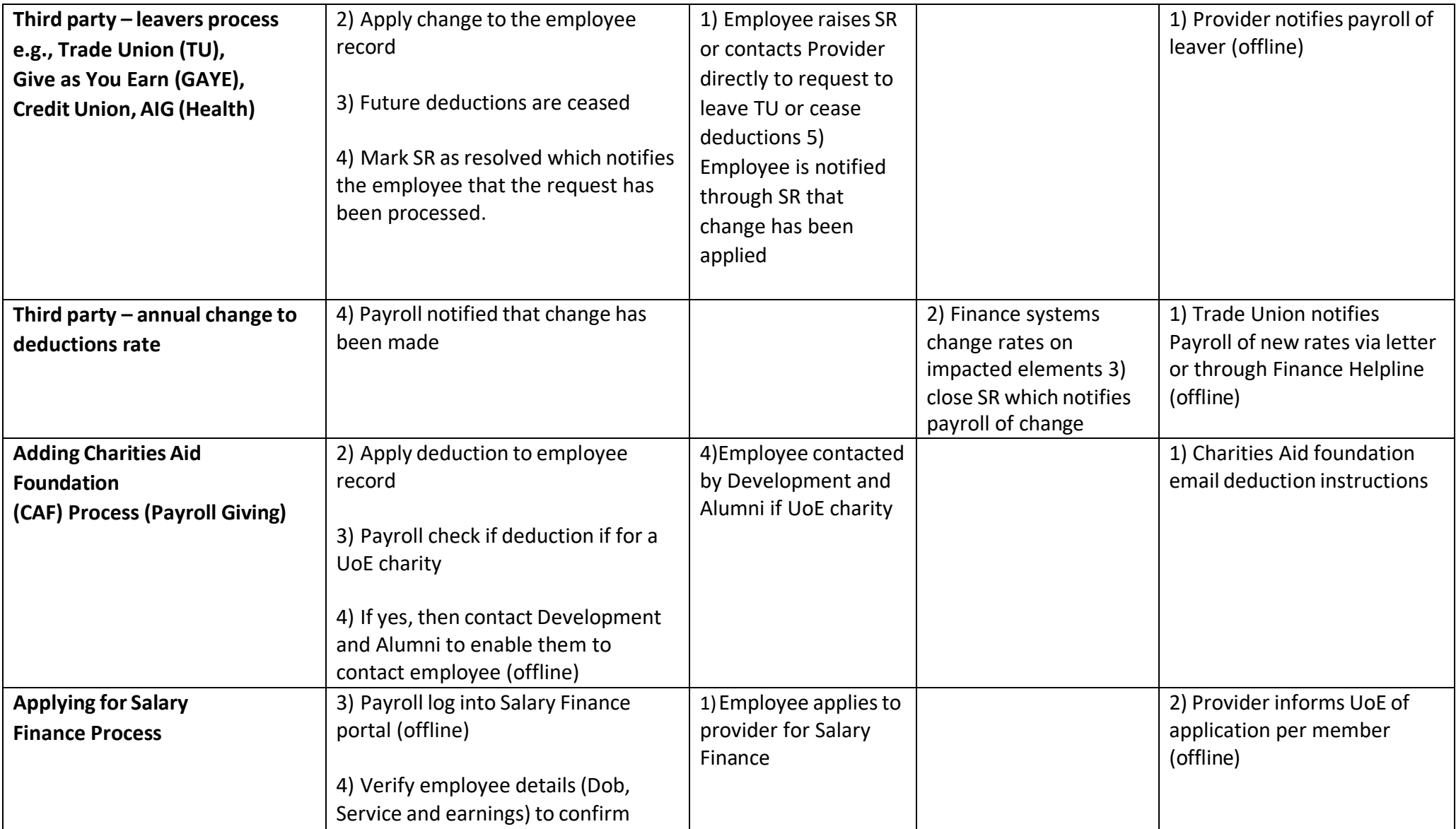

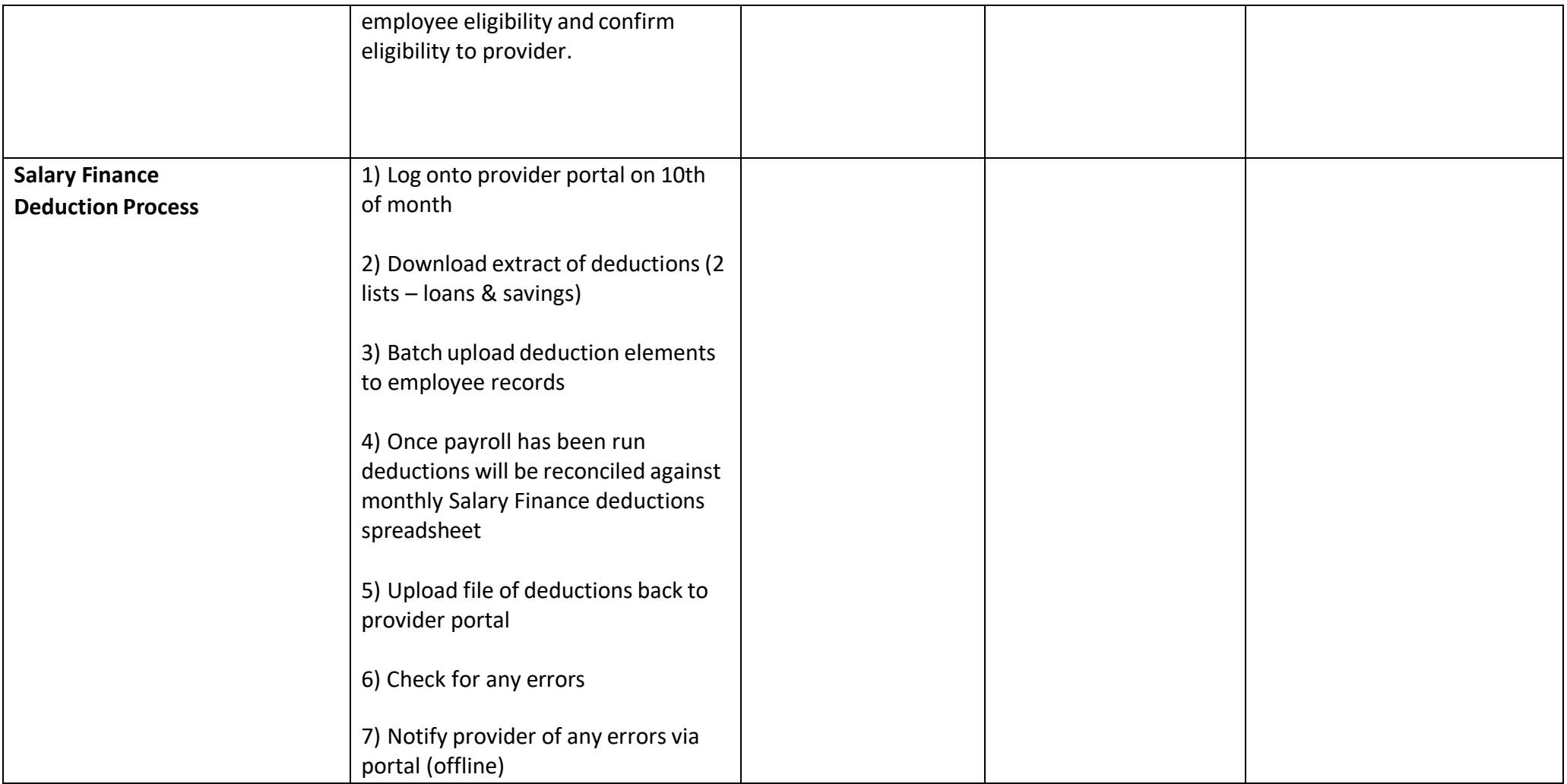

### <span id="page-30-0"></span>Process non-recurring payments

The processing of non-recurring payments and payments and deductions related to salary sacrifice schemes.

In most cases, additional payments to employees outside their monthly salary should be made via the [Time Recording](#page-21-0) App on People and Money. There are circumstances in which these additional payments due to employees outside their monthly salary cannot be made via the Time Recording App. This includes (but is not limited to) the following payment types:

- NHS expenses (NHS via post sent directly to the Payroll Team)
- Fees
- Compensation agreements
- Termination payments that are not automated.
- **Bonus**
- Ex-gratia
- Loan payments
- Additional Duty Hours
- Out of Hours payments
- Overtime (including call-out payments) for Grade 6+ employees

#### <span id="page-30-1"></span>Temporary Additional Payments (TAP) form

Overtime, GH and additional hours should be claimed via Timecards but there are exceptional circumstances when a Temporary Additional Payments (TAP) form can be used. TAP Forms will no longer be accepted by Payroll for payment of any of the time types which will be processed via OTL for the groups that are eligible for them.

There will continue to be a version of the current TAP form, but the use of this will be limited, with more control over what it is used for. Examples of when the TAP form can be used are detailed below:

- Grade 6+ staff are not able to make any overtime claims via Timecards and should not be making these claims as per HR policy, unless there are agreed exceptions.
- To pay overtime which has been worked to cover another employee's absence when an employee is Grade 6+
- To pay overtime to cover extended opening times when an employee is Grade 6+
- To pay On Call payments when an employee is Grade 6+
- The TAP form can also be used to make payment claims for Casual Work completed by an employee out with their primary post (Please note, employees who complete Casual Work out with their primary post should ensure that they review the 'Other Paid Employment' section of their Conditions of Service)

To pay a Surplus of GH hours where an employee has not worked the minimum guaranteed hours discussion with an HR Advisor/Partner should take place to confirm whether the employee was offered the hours and declined them or had not been offered them at all.

Please contact your Head of HR or HR Partner if the Time Type rate you need is not available on the Timecard. Agreed exceptions can be processed via the the TAP form.

#### <span id="page-32-0"></span>Payroll Payment Request form

The Payroll [Payment Request](https://uoe.sharepoint.com/sites/FinanceSpecialistServices/SitePages/Payments-to-Staff.aspx) form can be used to make non-recurring Fee, Additional Duty Hours or Out of Hours payments to employees.

Separate guidance is available on how to process [External Examiner Timesheets](#page-17-1) and Visa Loans/Reimbursements

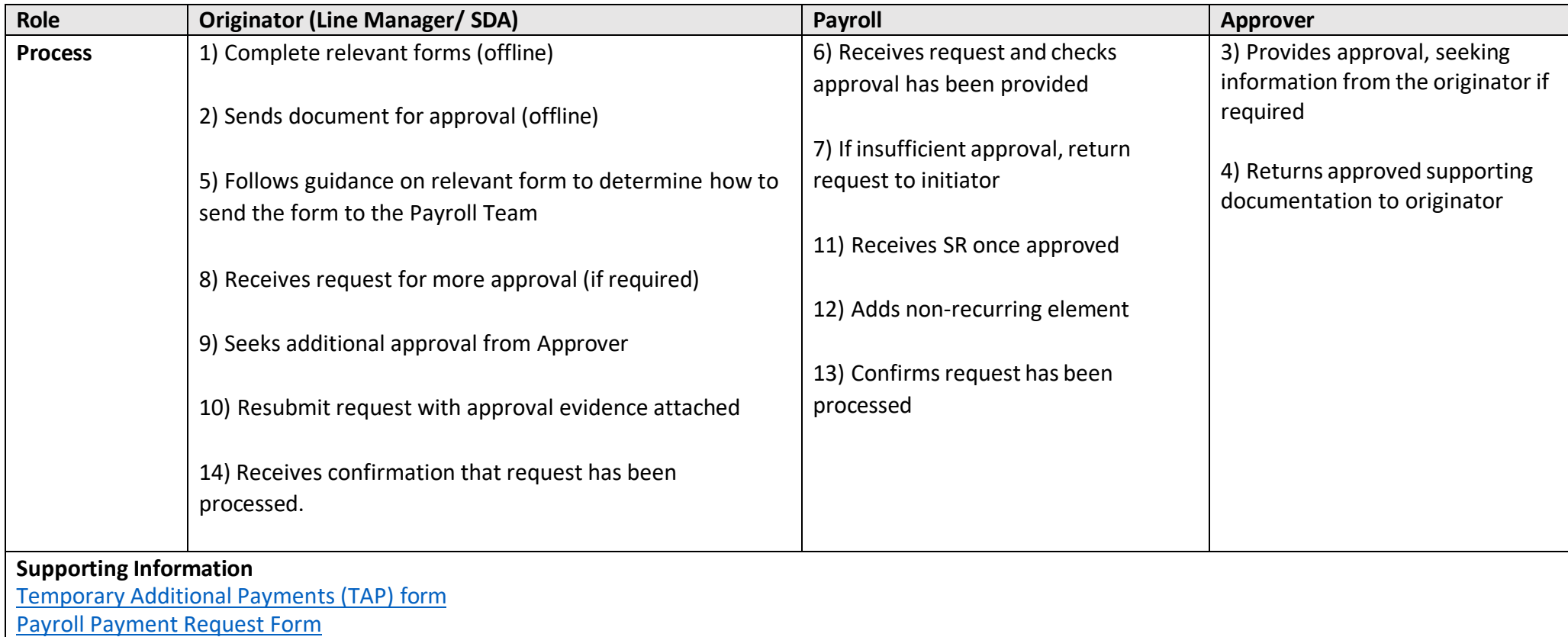

# <span id="page-33-0"></span>Cycle Scheme Process

Details relating to the University's salary sacrifice arrangements including the Cycle to Work Scheme can be found on the Finance Specialist Services **[SharePoint](https://uoe.sharepoint.com/sites/FinanceSpecialistServices/SitePages/Salary-Sacrifice-Arrangements.aspx?Mode=Edit)** 

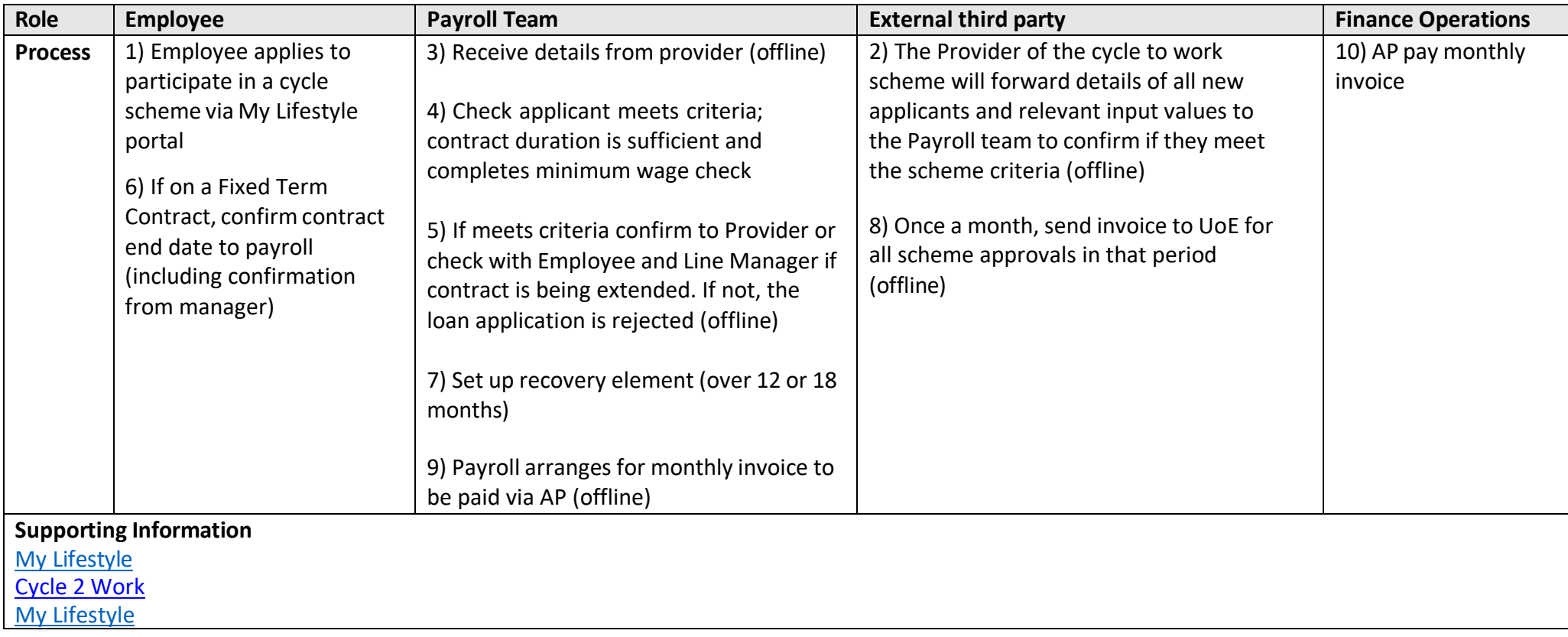

### <span id="page-33-1"></span>Process Childcare Vouchers

Details relating to the University's salary sacrifice arrangements including Childcare Voucher scheme can be found on the Finance Specialist Services **[SharePoint](https://uoe.sharepoint.com/sites/FinanceSpecialistServices/SitePages/Salary-Sacrifice-Arrangements.aspx?Mode=Edit)** 

Employee's can updates their Childcare Voucher scheme with a change or they can request to leave the scheme.

It should be noted that no new applications can be received for the Child Care Vouchers scheme as this scheme is now closed and only remains for existing recipients

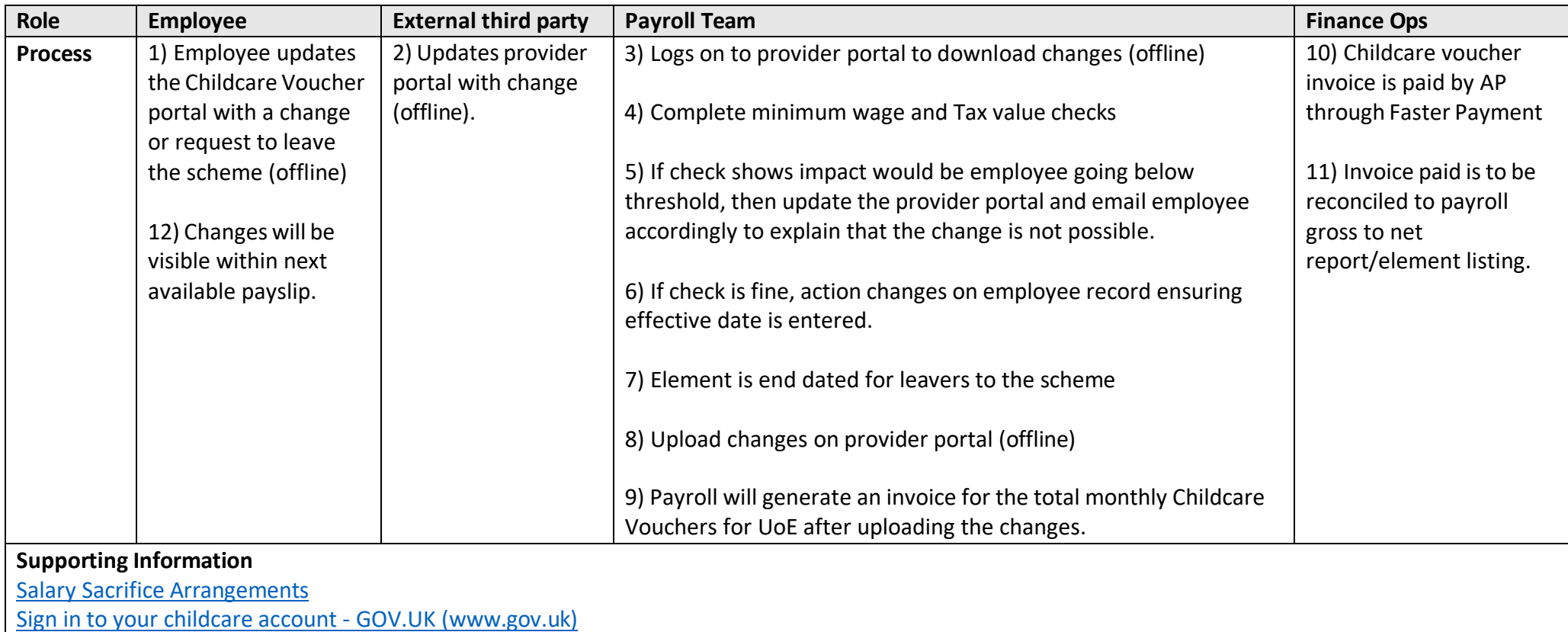

### <span id="page-34-0"></span>Salary Sacrifice (Childcare Vouchers) Annual Assessment

At the beginning of April each year, Payroll check all employees' salaries that are in the Childcare Voucher Salary Sacrifice Scheme to ensure the amount of vouchers they are receiving is appropriate.

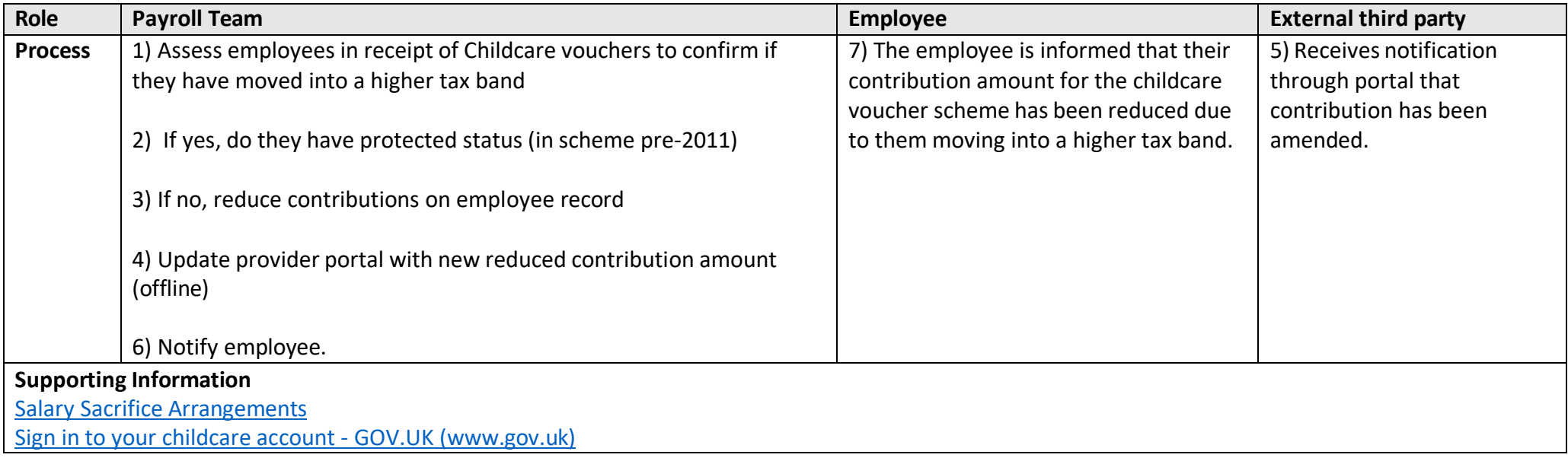

### <span id="page-35-0"></span>Process Workplace Nursery

Details relating to the University's salary sacrifice arrangements including the Workplace Nursery can be found on the Finance Specialist Services [SharePoint.](https://uoe.sharepoint.com/sites/FinanceSpecialistServices/SitePages/Salary-Sacrifice-Arrangements.aspx?Mode=Edit) Employee's can apply to the Workplace Nursery scheme after successfully securing a nursery place. Employee's who are on Maternity Leave cannot join the Workplace Nursery scheme until they return to work.

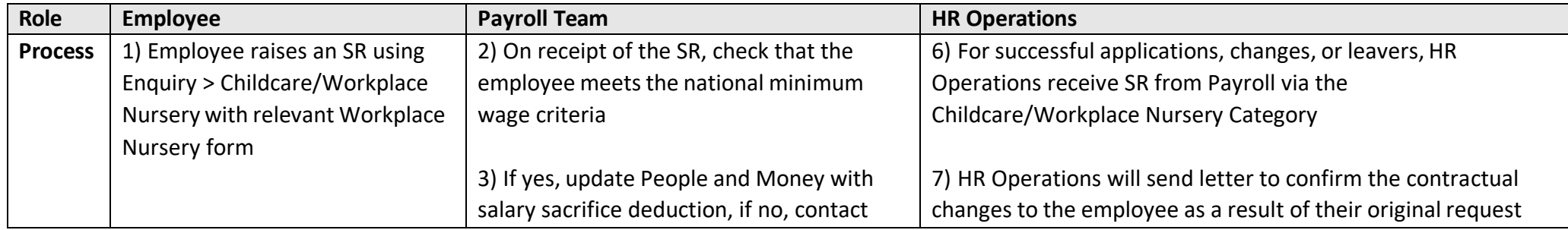

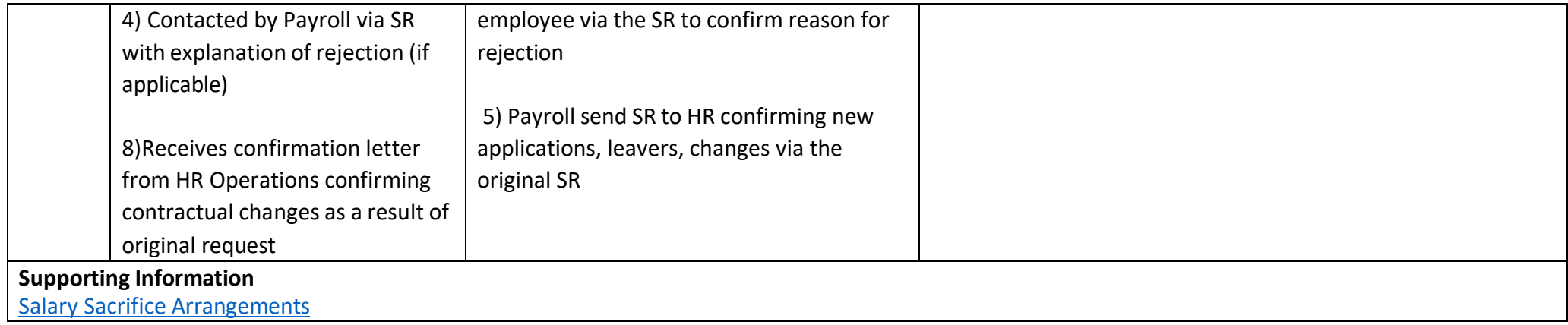

### <span id="page-36-0"></span>Process Other earnings and deductions(one off data loads)

This process relates to the processing via payroll of other earnings payments and deductions. Specifically, those received on one-off data loads to be uploaded to payroll on an ad-hoc basis. For example,

- Strike deductions from pay Follow the University's process for declaring **[Industrial action](https://uoe.sharepoint.com/sites/industrial-action)**
- Contribution awards (lump sums) Data loader supplied to Payroll by Reward team in HR
- Additional Voluntary Contributions (AVCs) Pensions team will update calculation card
- Edinburgh Innovations (EI) annual bonus Data loader supplied to Payroll by Edinburgh Innovations
- Fees from Edinburgh Innovations (EI) Data loader supplied to Payroll by Edinburgh Innovations

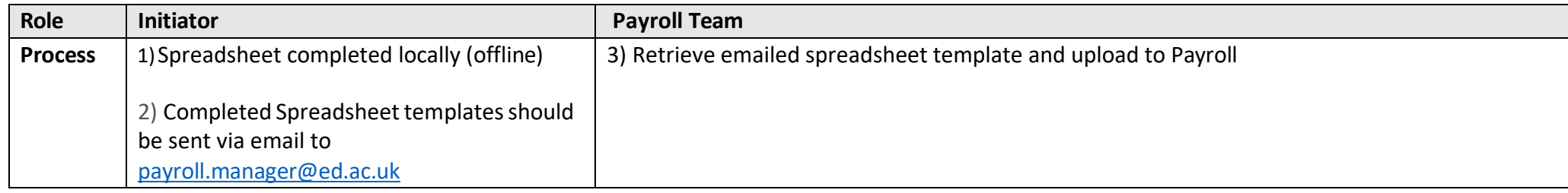

### <span id="page-36-1"></span>Process for KIT/SPLIT Days

The following guides outline the steps prior to Payroll involvement. The following guides can be found on the [People and](https://www.ed.ac.uk/staff/services-support/hr-and-finance/people-and-money-system/people-and-money-user-guides) Money Guides page

- Guide to Maternity Leave
- Guide to Adoption and Surrogacy Leave
- Guide to Shared Parental Leave

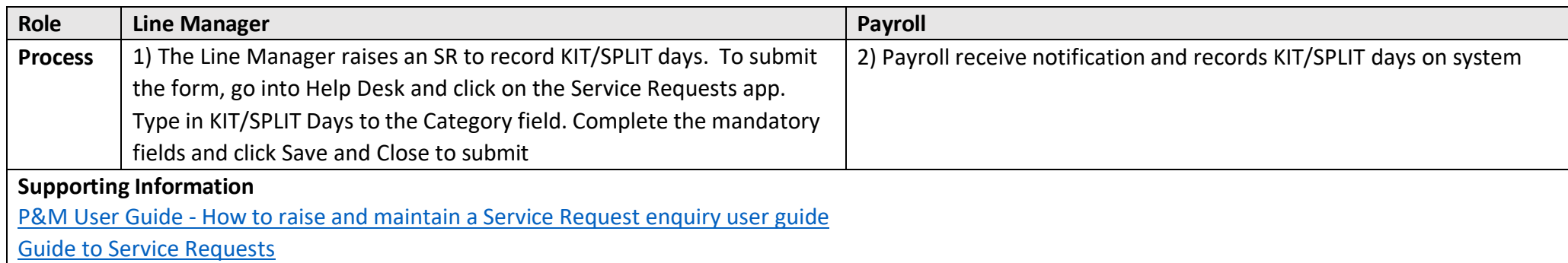

### <span id="page-37-0"></span>Managing Loan Payments and Deductions

This process covers the processing and management of elements that relate to loan payments and deductions. This circumstance usually occurs when the University advances money in the form of a loan to the employee for a specific purpose, this section covers the process for loan applications for eligible current or prospective members of staff who wish to apply for an interest free loan to cover their visa/indefinite leave to remain fees and associated costs or a Transport Loan. Visa Reimbursements are also covered below.

#### <span id="page-37-1"></span>Immigration Fees - Interest Free Loan

Please note that Pending Workers and Employees can apply for a loan. Please read the information on the [Immigration Fee Assistance](https://www.ed.ac.uk/human-resources/international-staff/international-staff/after-1-january-2021/immigration-fee-assistance) webpages for further details and eligibility criteria.

Pending Workers (those who have not started employment) will have the loan processed via Accounts Payable, employees will be processed by payroll.

Note that for pending workers requiring a skilled worker visa this process usually commences during the recruitment and onboarding process and checklist tasks relating to the loan will be allocated to those who are applying for sponsorship. Further information on this process is available within the [Guide to Recruitment](https://www.ed.ac.uk/staff/services-support/hr-and-finance/people-and-money-system/people-and-money-user-guides/people-and-money-demo-videos)  [and Onboarding.](https://www.ed.ac.uk/staff/services-support/hr-and-finance/people-and-money-system/people-and-money-user-guides/people-and-money-demo-videos)

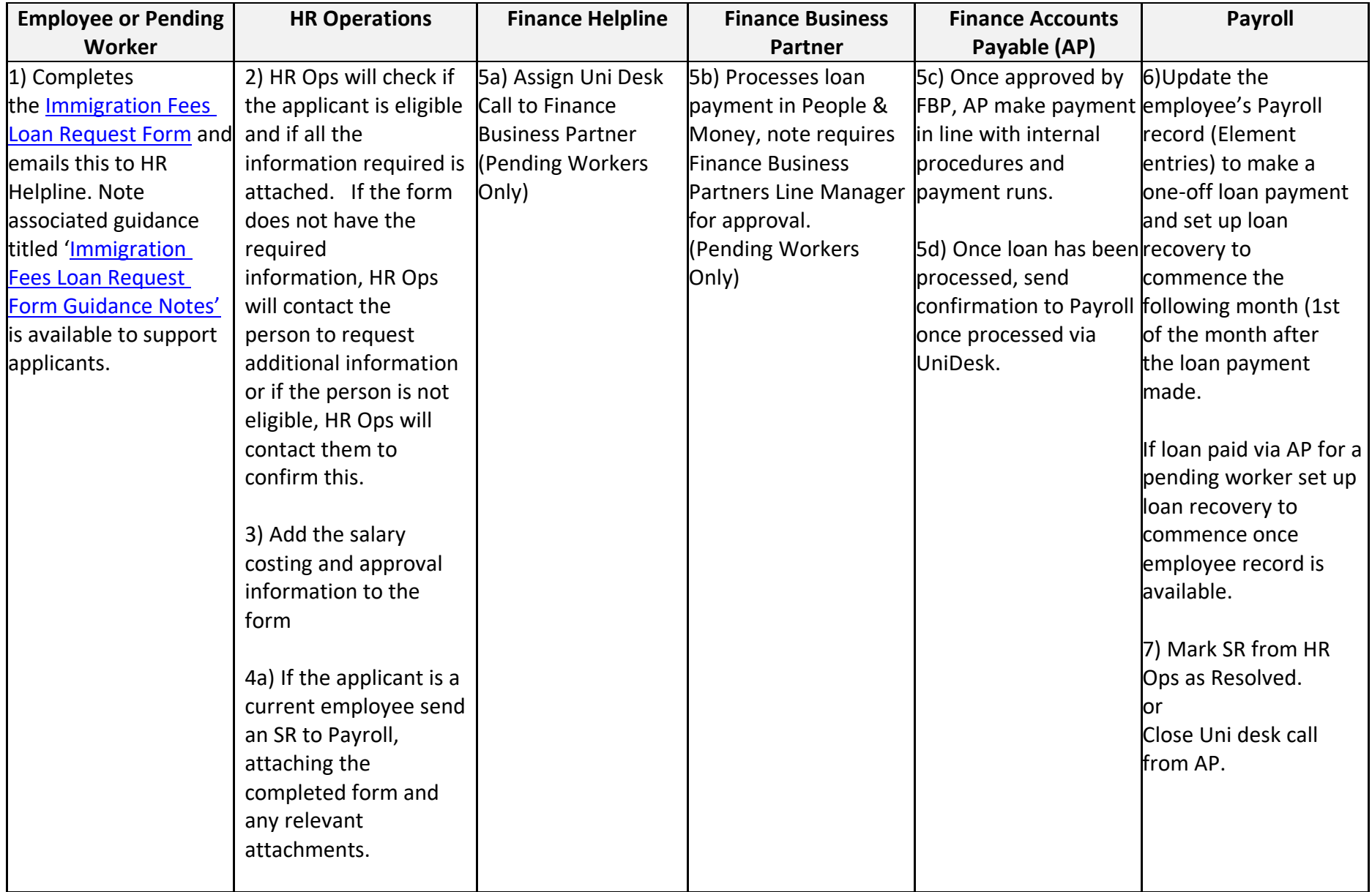

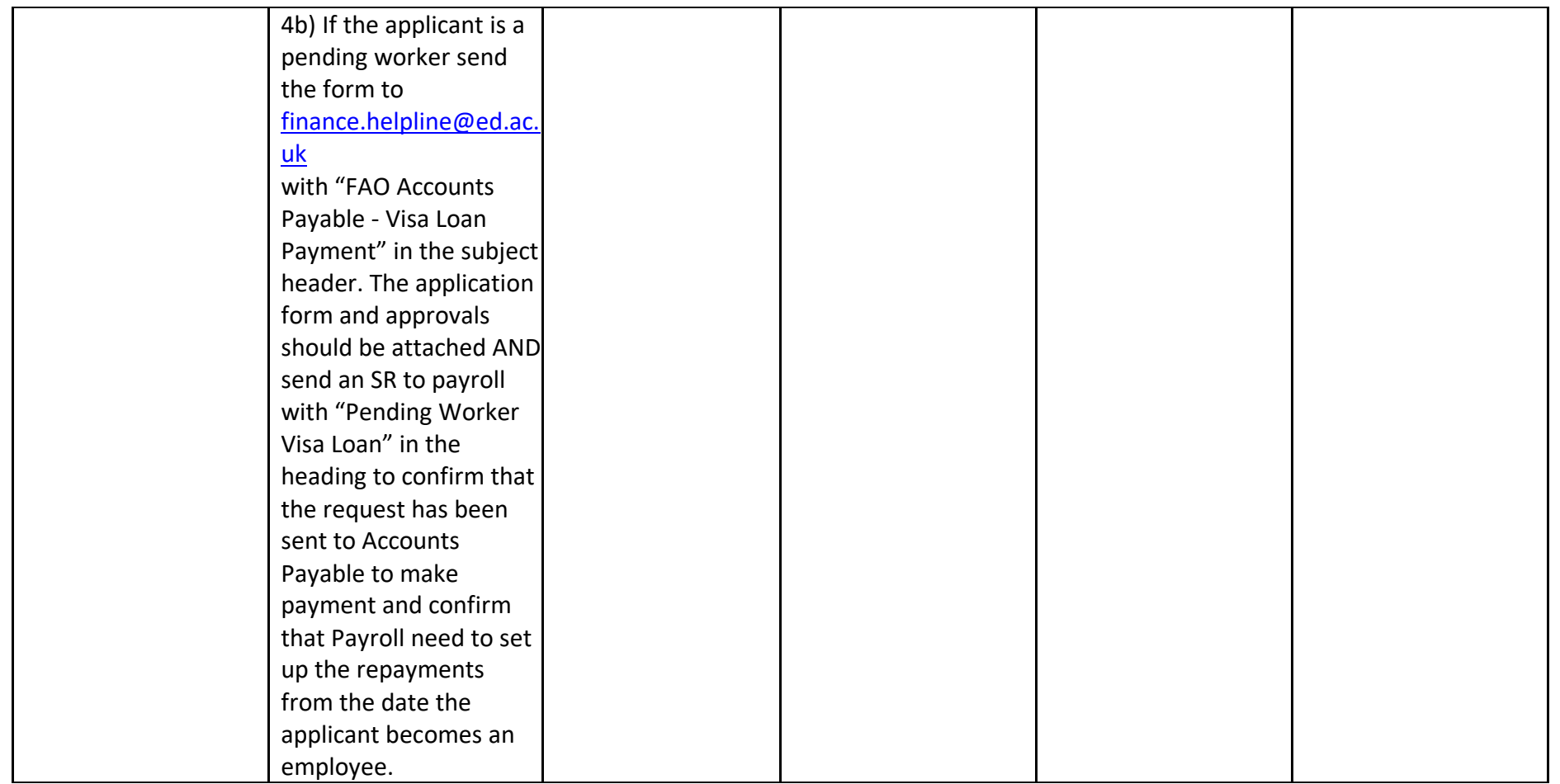

#### <span id="page-40-0"></span>Reimbursement of Immigration Fees

Current employees can claim reimbursement of the costs for an application to an eligible visa route. Please read the information on the Immigration Fee [Assistance](https://www.ed.ac.uk/human-resources/international-staff/international-staff/after-1-january-2021/immigration-fee-assistance) webpages for further details and eligibility criteria.

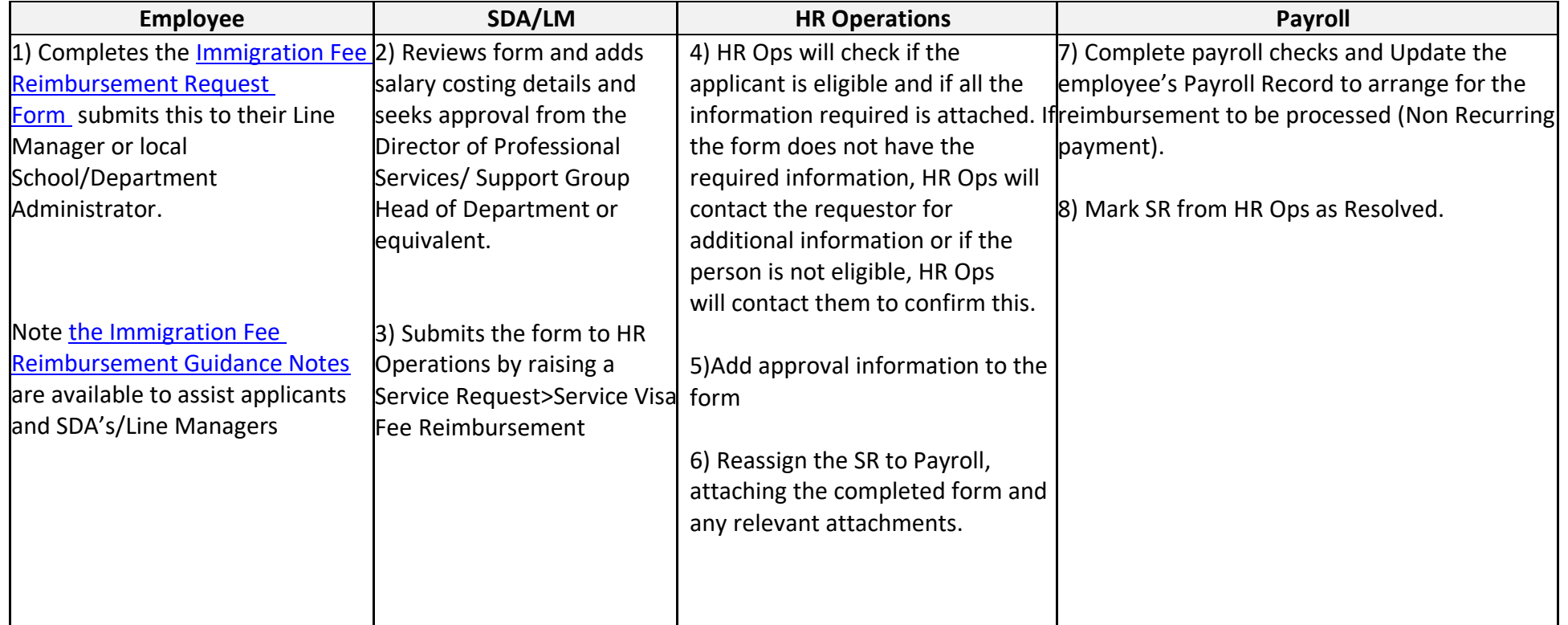

# <span id="page-41-0"></span>Transport Loans

Information, terms and conditions, eligibility criteria and relevant links can be found on the Interest free [Transport](https://uoe.sharepoint.com/sites/FinanceSpecialistServices/SitePages/Transport-Loans.aspx) loan page on the Finance Specialist Services SharePoint site. Please note, the process can also be followed to apply for an [Interest Free Bike Loan.](https://uoe.sharepoint.com/sites/FinanceSpecialistServices/SitePages/Interest-Free-Bike-Loan.aspx)

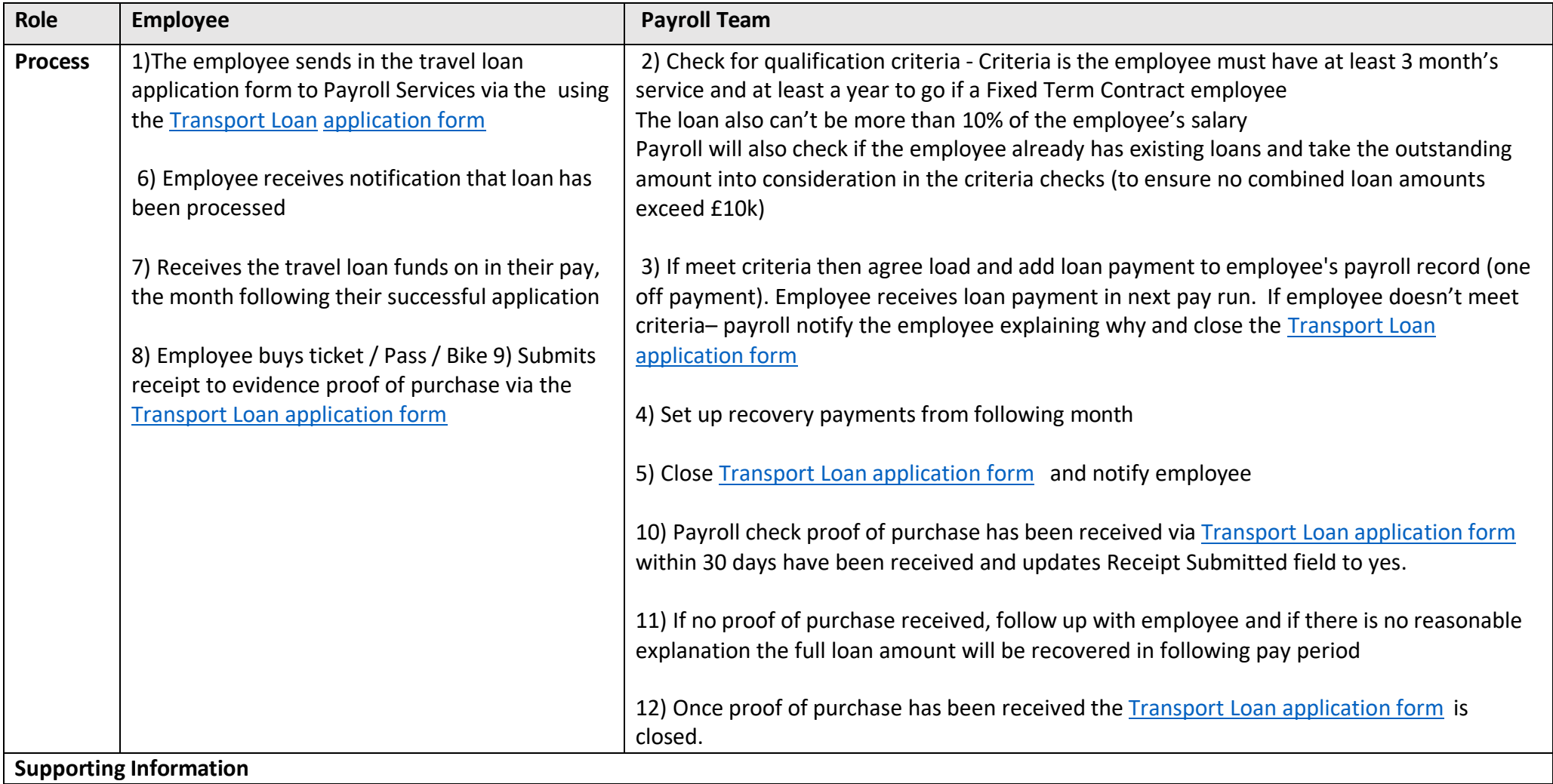

### <span id="page-42-0"></span>Maintaining Tax Information

The processes involved in ensuring employees pay the correct tax.

Payroll are responsible for ensuring employee's Payroll records are set up correctly with the correct tax code and basis. The Tax team are responsible for applying for S690's the University requires e.g., for any non-resident employee that undertakes work in the UK occasionally, P11D submissions and ensuring any employee impacted by acting as 'Flying Faculty' is identified and the correct tax paid.

Flying Faculty describes the situation where an employee is sent to a non-UK country to carry out University work, e.g., deliver a programme at a University the UoE collaborates with. As a result, a tax liability is paid to the tax authority in the country the employee has been working in.

P11D submissions are required where an employee has received expenses and / or benefits which are taxable, including: Living accommodation; Private medical insurance (but not annual check-up / screening); other benefits employee has directly received; Travel. This is currently an offline process.

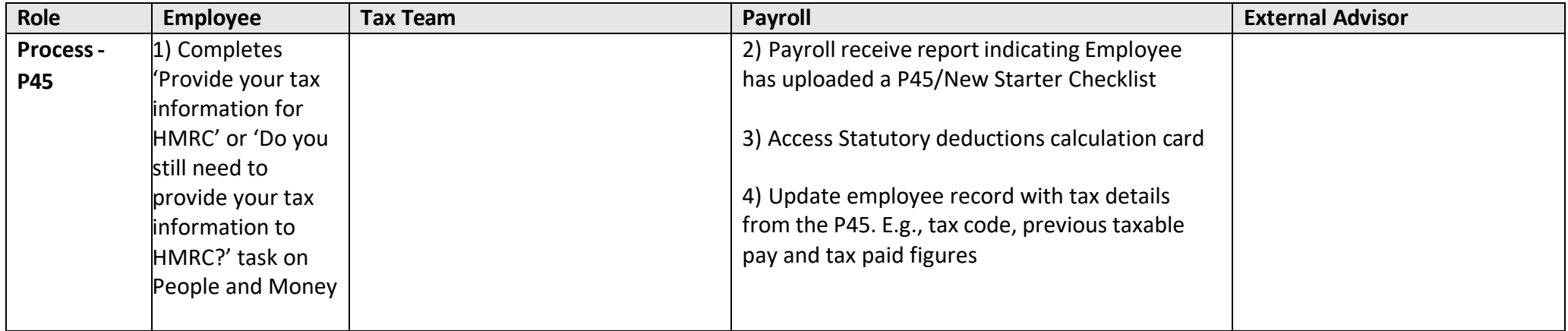

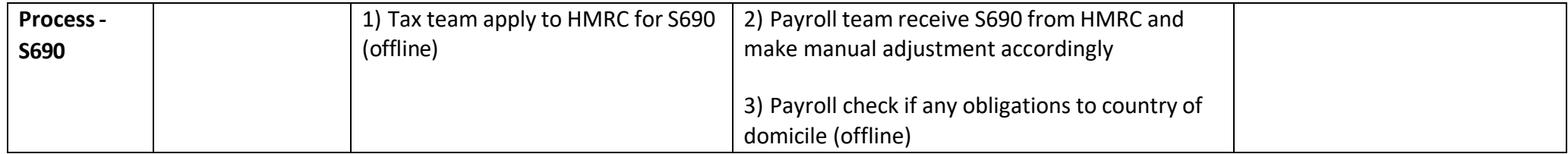

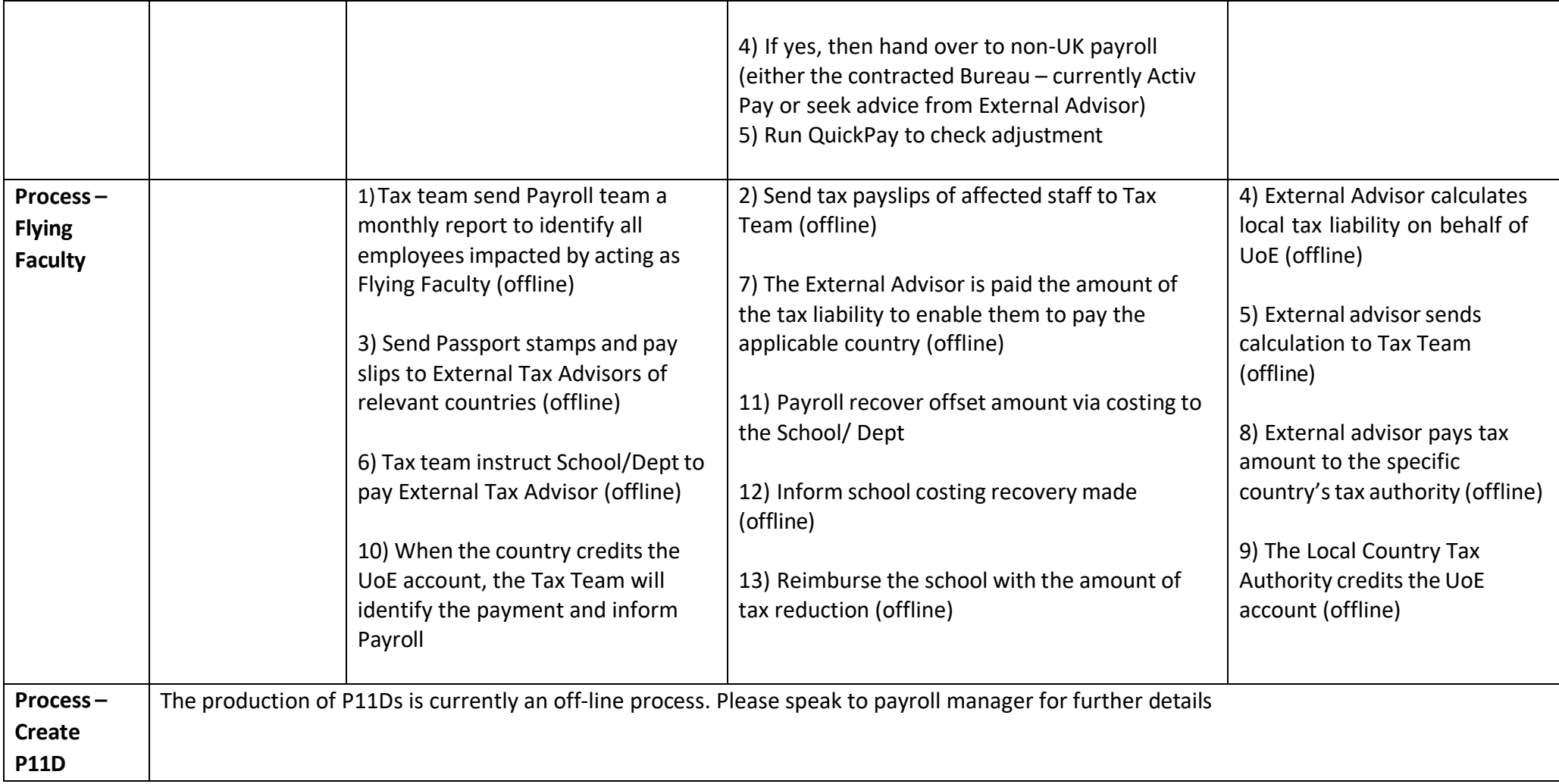

### <span id="page-45-0"></span>Pensions Automatic and Contractual Enrolment

In line with UK legislation all staff are automatically enrolled into a workplace pension providing they meet auto enrolment criteria. The Pensions Team are responsible for letting staff know that they have been auto enrolled as well as ensuring that membership records have been accurately set up in the appropriate pension scheme.

Information on [auto enrolment and re-enrolment](https://www.ed.ac.uk/finance/pensions/auto-and-re-enrolment) and other information on pension schemes, joining and leaving a scheme and retirement can be found on the [Pensions webpages](https://www.ed.ac.uk/finance/about/sections/pensions)

The process of enrolling staff into a pension scheme, both automatic and contractual enrolment includes:

- Automatic enrolment to the appropriate UoE pension scheme
- Postponement for casual workers (in line with [Conditions](https://www.ed.ac.uk/human-resources/policies-guidance/conditions-service) of Service for casual workers)
- The contractual enrolment of staff on grades UE06 UE10 (excluding Guaranteed Hours Contracts) and other grades listed on the Appendix to USS; and EU press and Edinburgh Innovations staff to Scottish Widows.

This process takes place as part of the payroll cycle. The process runs and undertakes an initial calculation of earnings.

Auto enrolment reports are run every month following the completion of the dummy payroll run, usually around the 19<sup>th</sup>/20<sup>th</sup> of each month (to ensure letters are sent before pay slips are issued)

### <span id="page-45-1"></span>**Overpayments**

The [Payroll](https://uoe.sharepoint.com/sites/FinanceSpecialistServices/SitePages/Missed%2C.aspx) Policy outlines the University's position on reclaiming overpayments.

Recovering overpayments made in error due to records not being updated or Payroll not being informed at the time, so money needs to be recouped from the employee / ex-employee. This may be due to

- Late Change of hours impacting on current pay.
- Leavers that have been paid
- Incorrect adjustments made previously
- Allowances not ended on time
- GH/Overtime that should not have been paid
- Non-starters and Payroll not informed
- Post payroll checks identifying payment issues
- Line Manager/budget holder monitoring ledger/payroll MI.

Any errors identified prior to BACS cut-off would be recalled, thus avoiding overpayment. Correct payment would be issued (advance process).

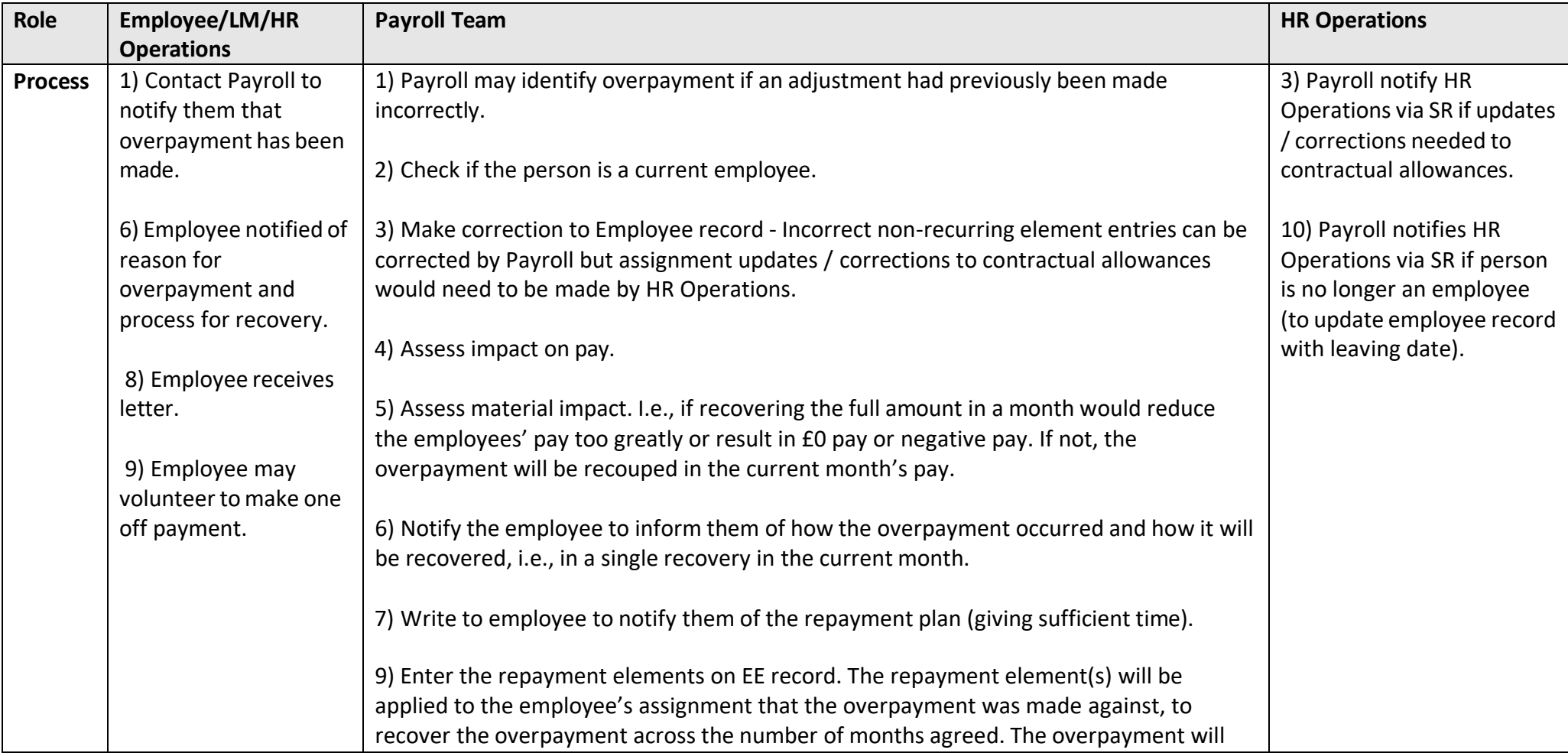

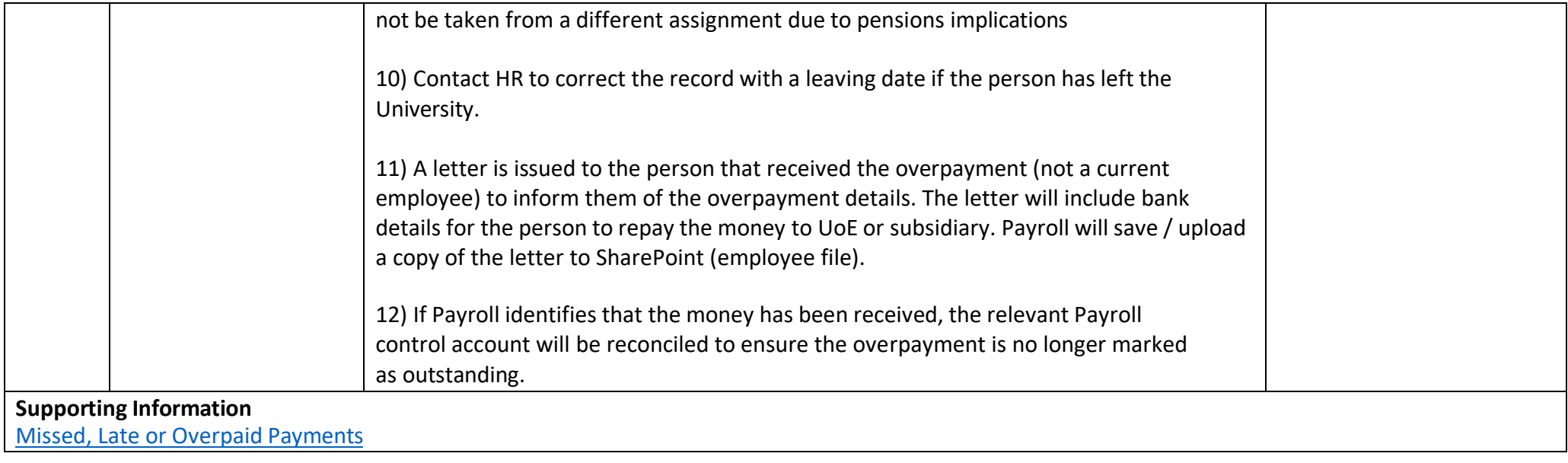

### <span id="page-47-0"></span>Advance payments

This step outlines how to process an advance payment for employees that have missed the payroll run, e.g., late contracts so the employee should not have to wait until the next month to receive funds. This would apply where an employee is underpaid or missed payroll. The decision can be made to advance the employee the amount. An estimated net amount is calculated (to consider pension, PAYE and NI deductions). Adjustments are entered into the following pay period to correct payroll record and advance recovered.

Payroll will decide whether to support the request and pay the employee or not support the claim, e.g., where the claim is for a small number of hours or overtime and not putting the employee in significant financial hardship, they may not process an advance payment. If the request is supported, Payroll calculates an estimated amount (circa 61%) that the employee would receive to take into account PAYE, NI and Pension Contributions.

The employees' Pension, Tax and NI figures will be adjusted in the following months main Payroll run.

If it is decided to support the request, the Payroll Manager will then decide if immediate action is required (i.e., faster payment by CHAPS) or if it is acceptable to pay the employee in the Advance Payment Run (approx. 1 week after the main Payroll run). Where immediate action is not required the employee will receive the out-of-cycle payment as part of the Advance Payroll Run.

The intention is not to use this Advance Run for late starters as the individuals should be communicated with upon commencement of employment when they can expect to receive their 1st salary payment but there are likely to be occasional exceptions agreed. Employees who start their employment after the payroll cut-off (16<sup>th</sup> of the month) will receive their first payment on pay day of the following month.

If it is decided that immediate action is required, and a faster payment is to be arranged Payroll will create an entry on the Bankline system for the calculated advance payment to be made to the employee.

Two levels of authorisations are required for payments made via Bankline, therefore, Payroll will contact the relevant Directorates/Departments by email to obtain the necessary approvals.

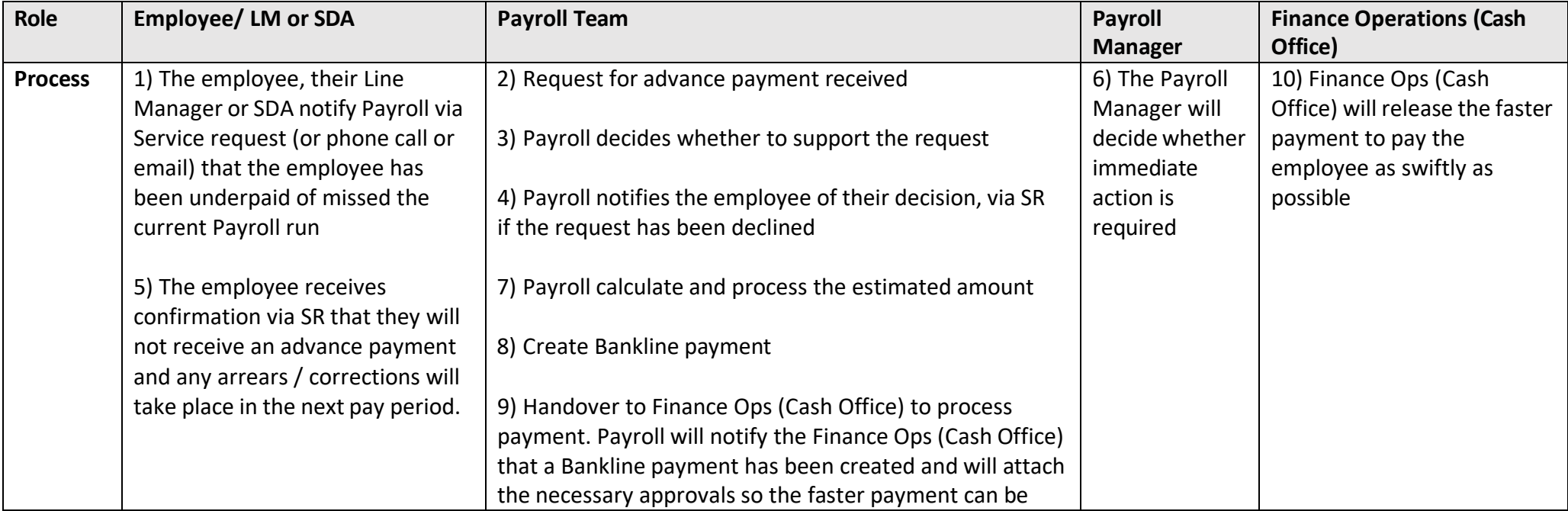

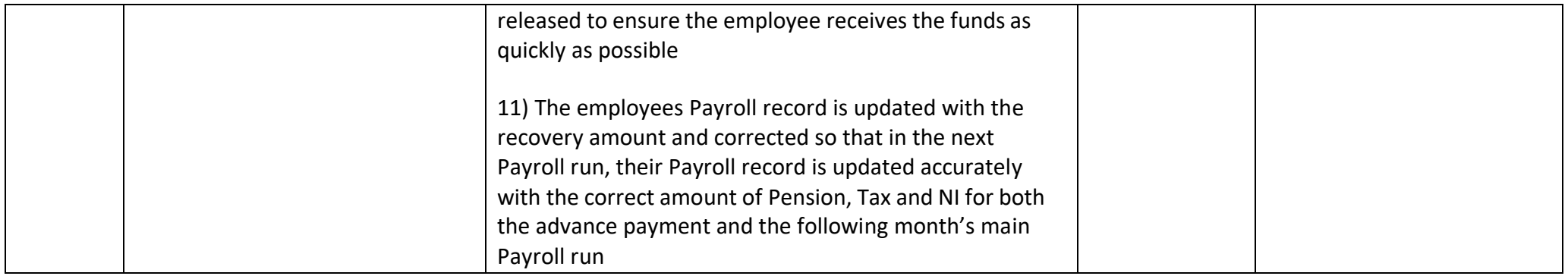

#### <span id="page-49-0"></span>Leavers

The Guide to Employee [Separation](https://www.ed.ac.uk/human-resources/policies-guidance/user-guides) process outlines the steps prior to Payroll involvement. Employees should contact the Pensions Team at least three months in advance if they are [retiring.](https://www.ed.ac.uk/human-resources/policies-guidance/leaving-university/retirement)

This section includes how to process an organizational leaver or a leaver of one or more assignments. This includes processing outstanding holidays pay entitlement, overpayment recovery, loan recovery and maintenance and the notification of applicable leavers to external salary sacrifice providers.

When a Death in Service occurs, this will be processed in a way that that ensures no overpayments or residual annual leave are automatically recovered.

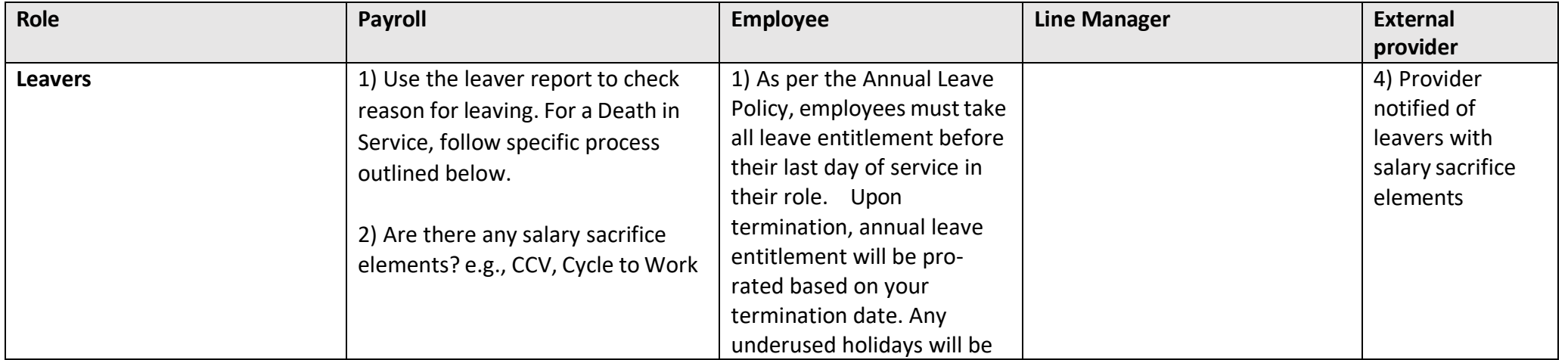

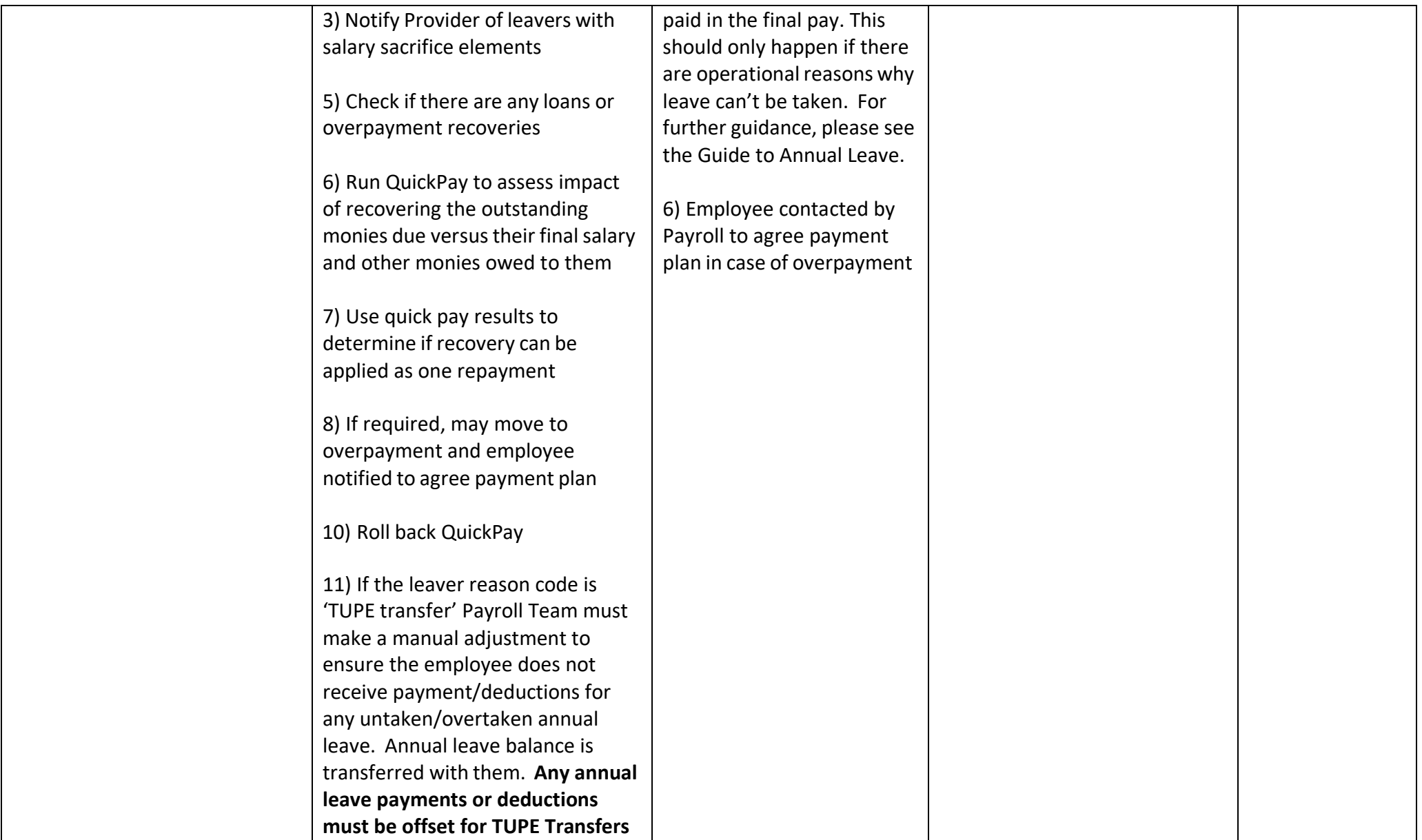

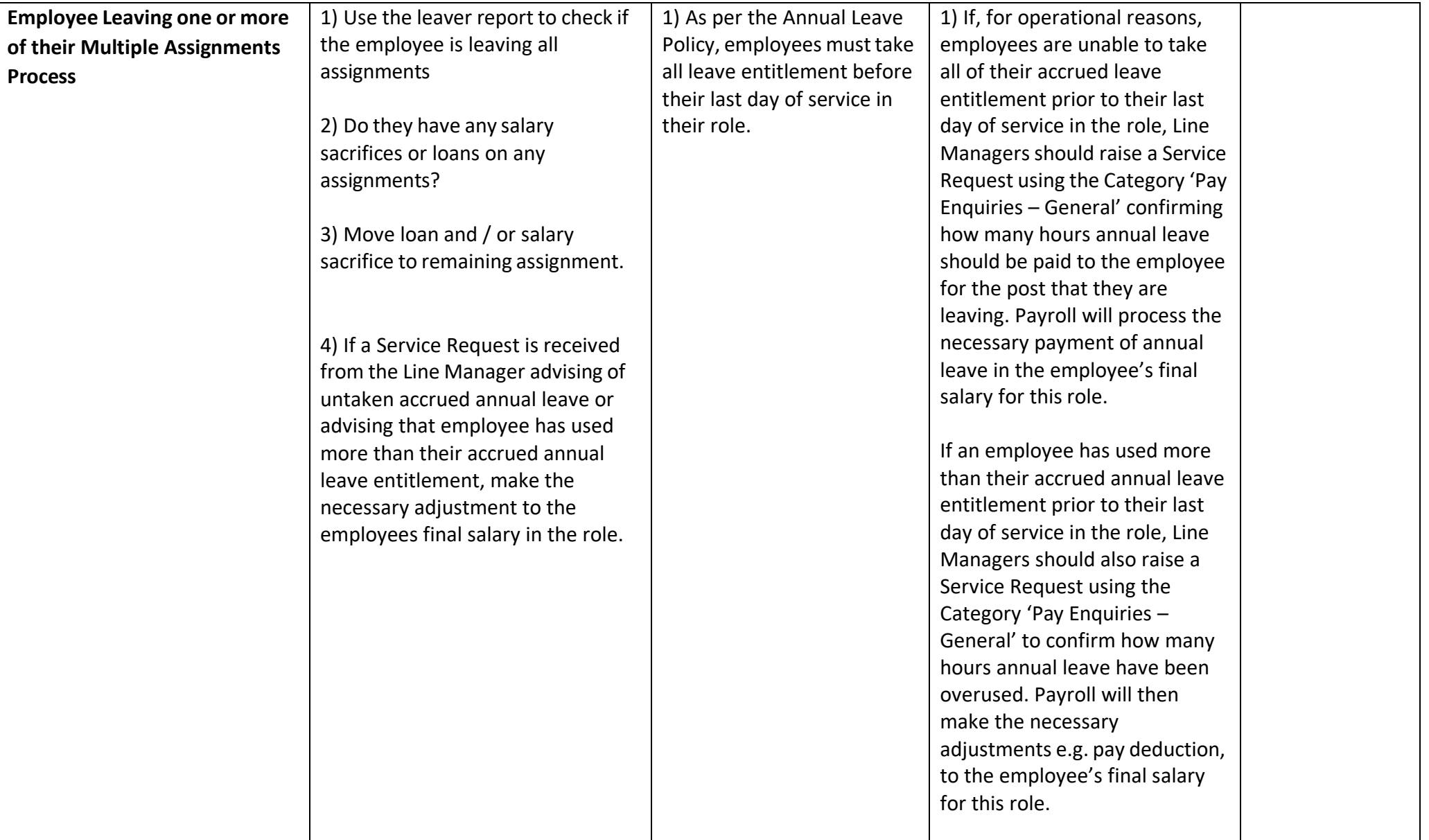

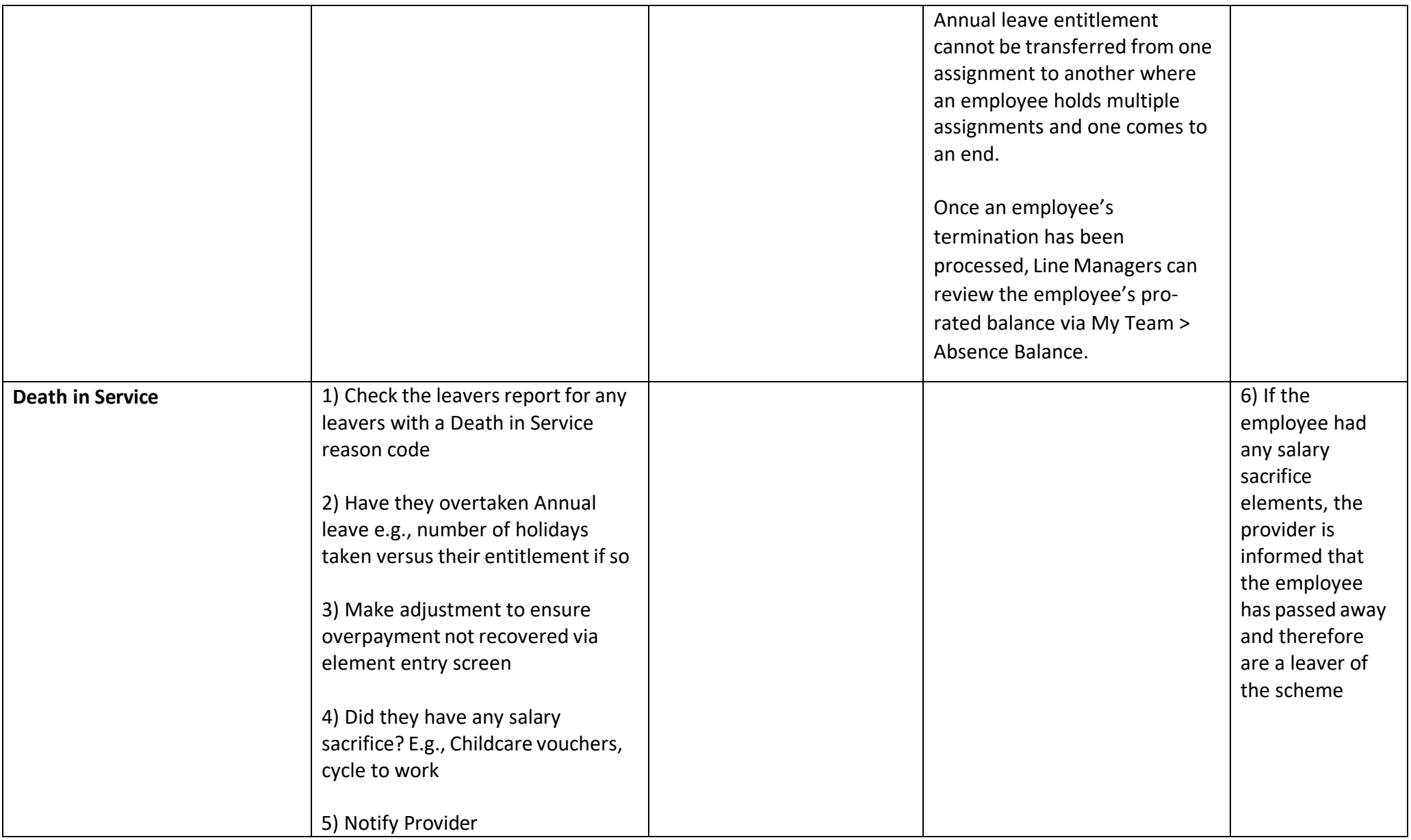

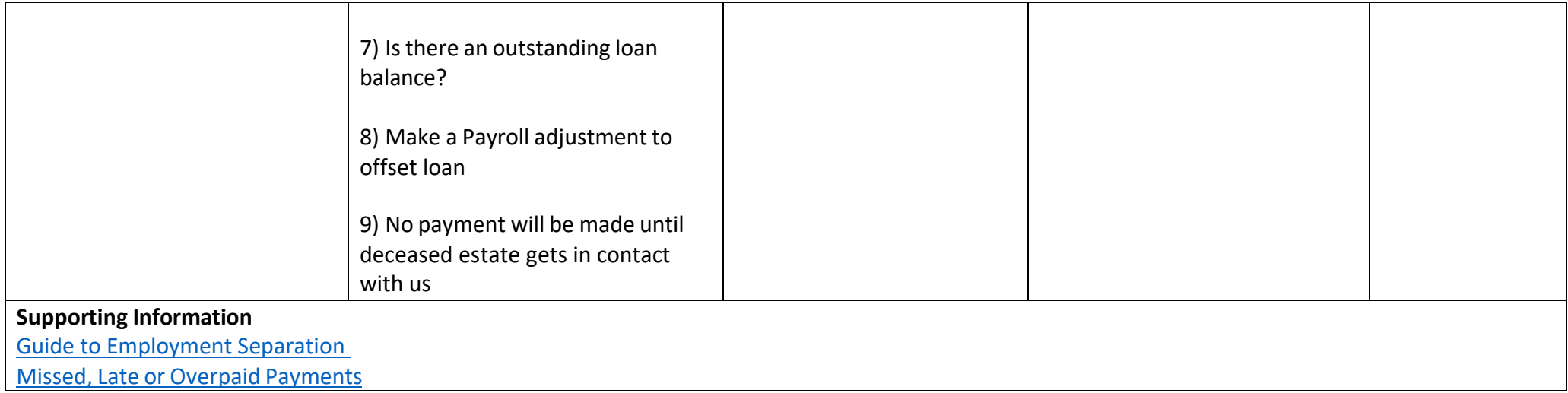

# <span id="page-53-0"></span>Generate Payslips

Payslips (from April 2022 onwards) will be available to view in the payroll app on People and Money.

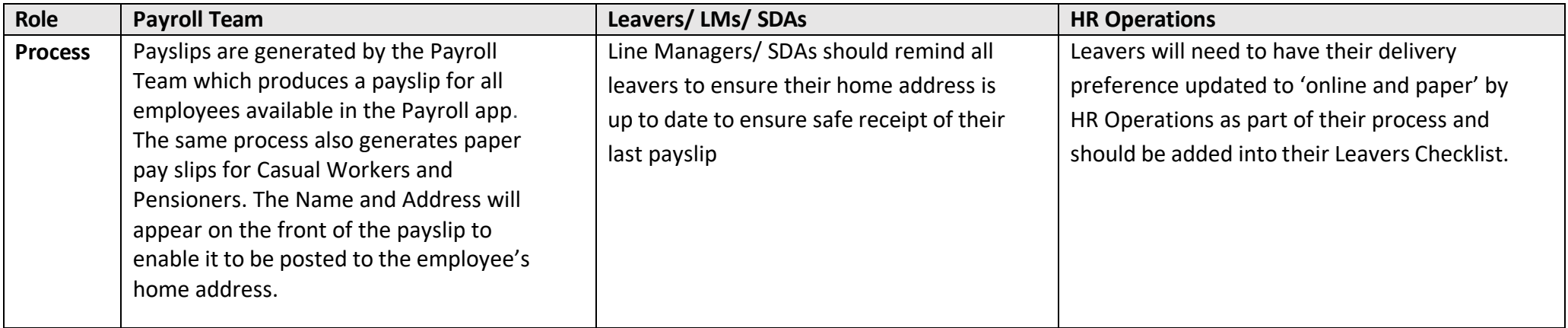

### <span id="page-54-0"></span>P45 Process

P45's are issued to all leavers and they show how much tax a person has paid on their salary so far in the tax year (6 April to 5 April). Leavers will receive their P45 shorlty after they receive their final payment from the University.

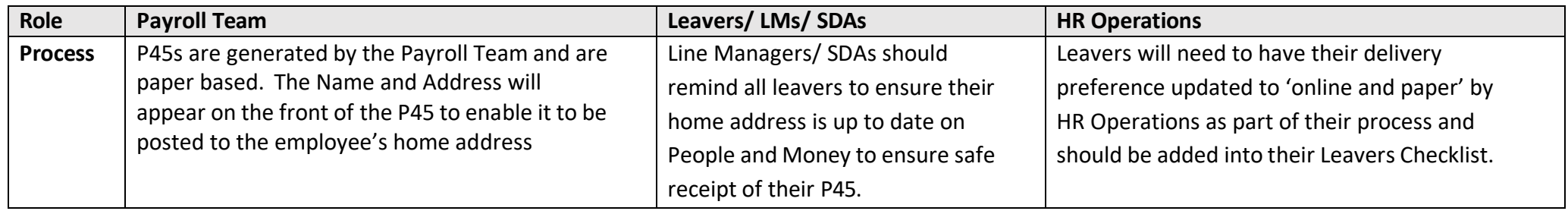

### <span id="page-54-1"></span>Salary Costing Changes

Salary costing changes will be maintained by Payroll Services. Salary costing changes can be as a result of many factors such as (but not limited to):

- Salary codes entered at recruitment stage were incorrect or were only for a temporary period of time.
- Grant/project comes to an end but employment continues on another funding source.
- Employee goes on sick or maternity leave and salary costs must be paid from alternative source.
- Percentage split requires changing due to amount of time employee spends on specific projects/grants.

From the launch of Payroll functionality in People and Money, all salary costings must use the [Chart of Accounts.](https://uoe.sharepoint.com/sites/FinanceHub/SitePages/Chart-of-Accounts.aspx)

A [mapping](https://uoe.sharepoint.com/sites/FinanceSpecialistServices/SitePages/Payments-%26-Payroll-Forms.aspx?OR=Teams-HL&CT=1645001061102&sourceId¶ms=%7B%22AppName%22%3A%22Teams-Desktop%22%2C%22AppVersion%22%3A%2227%2F22010300409%22%7D) tool is available to provide guidance and allow for the mapping of costing information from the format held in eFinancials into the format required in People and Money. The new format is required during the hiring process and at any time there is a change required such as internal transfer or rehire, as well as payment claims via Timecards, Bulk uploads, casual, external scholarship and taxable scholarship forms.

A Line Manager or SDA can view the costing details for an employee within **My Client Groups>Show More>Costing Per Person**.

If the costing requires updating, Line Managers or SDAs complete the Charging of Salaries [form \(Form 13\).](https://www.ed.ac.uk/human-resources/a-to-z-of-forms) Obtain offline approval for the salary costing change in line with the guidance on the form and **Employment and Finance Approvals Guidance**.

The [Form](https://www.ed.ac.uk/human-resources/a-to-z-of-forms) 13 should be sent via an SR using category Salary Costing Change by the 10<sup>th</sup> of the month, which will route to Payroll Services for processing. Further details can be found in the [Guide to Job Changes.](https://www.ed.ac.uk/staff/services-support/hr-and-finance/people-and-money-system/people-and-money-user-guides)

# <span id="page-56-0"></span>Appendices

### <span id="page-56-1"></span>Appendix 1 – Pro-ration

The following table explains how pro-ration works in People and Money.

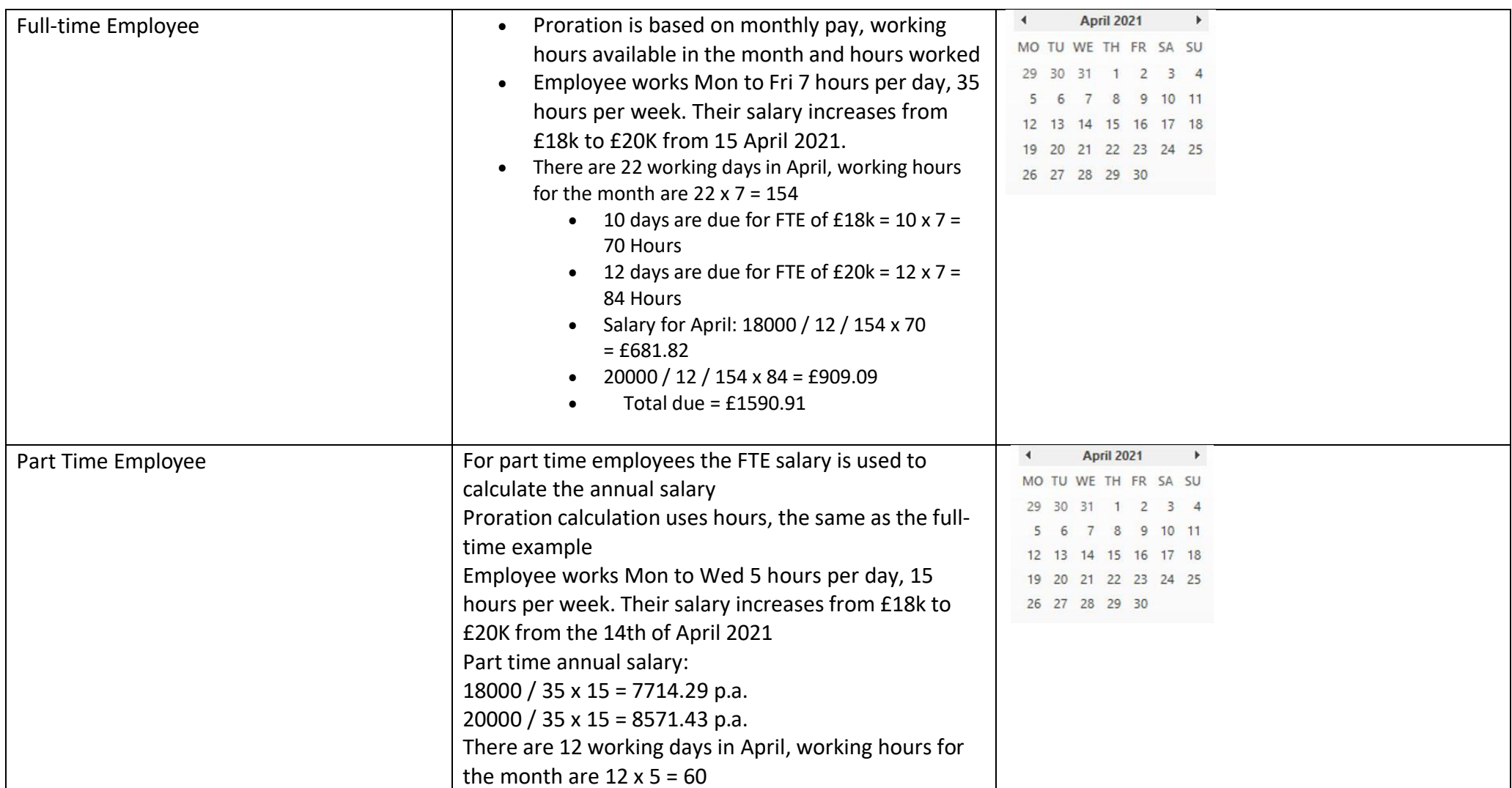

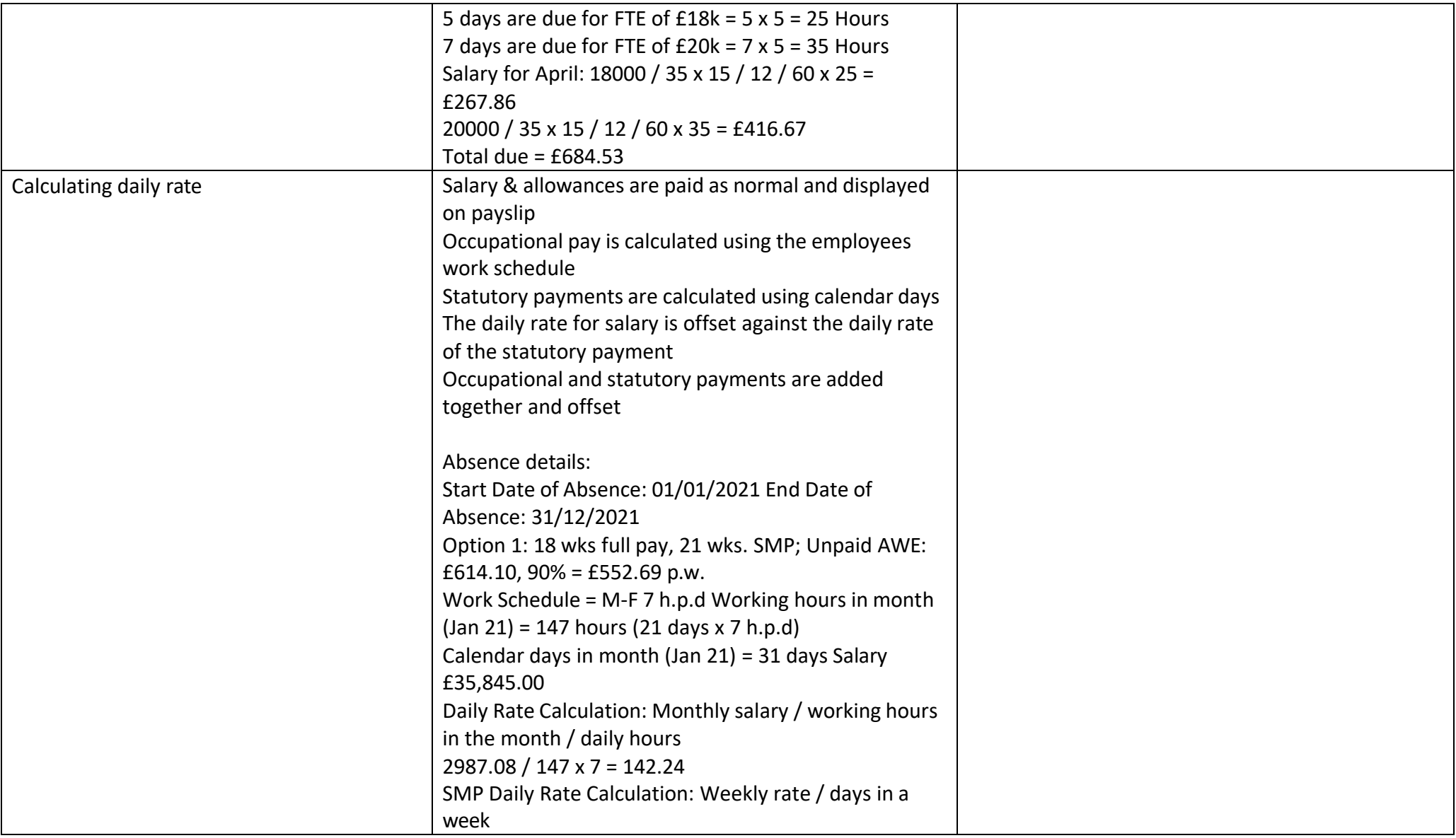

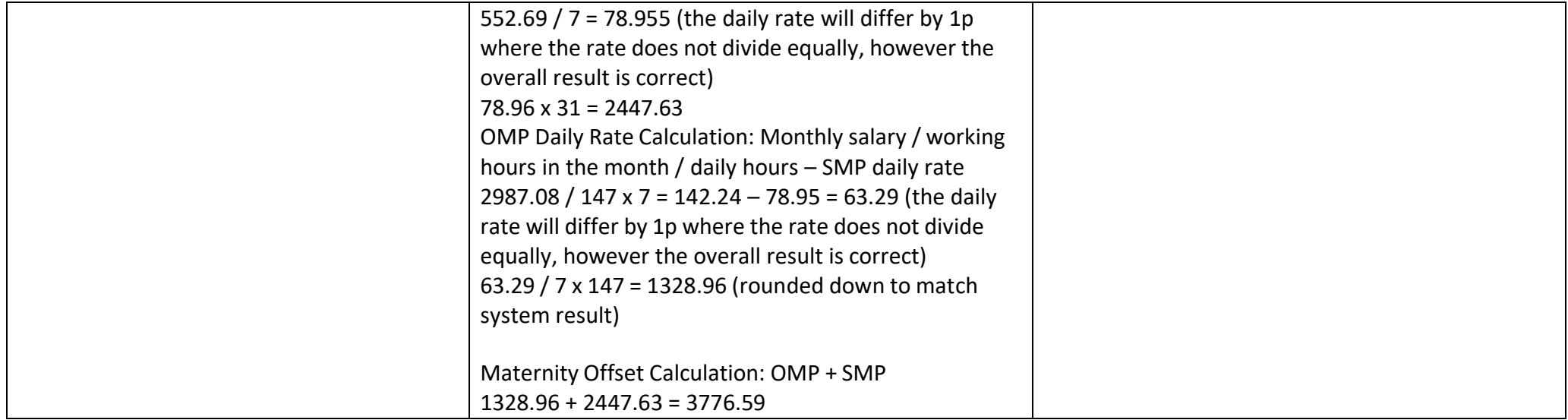